Hochschulrechenzentrum Justus-Liebig-Universität Gießen

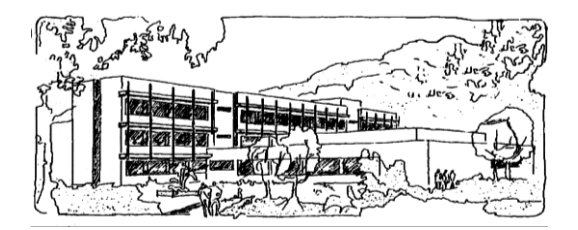

## **Microsoft Word 2013**

# **Tastenkombinationen**

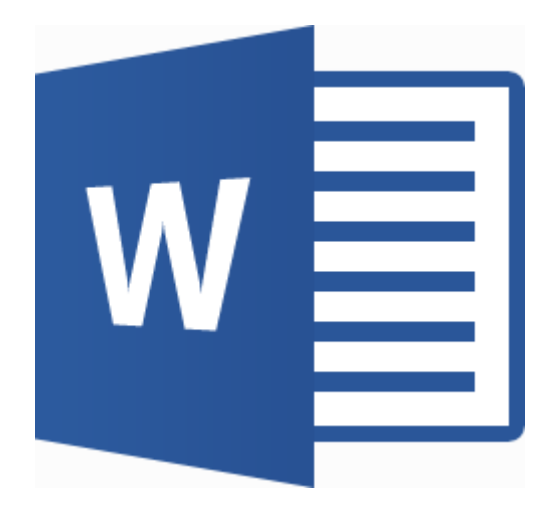

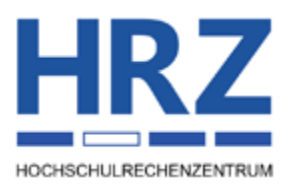

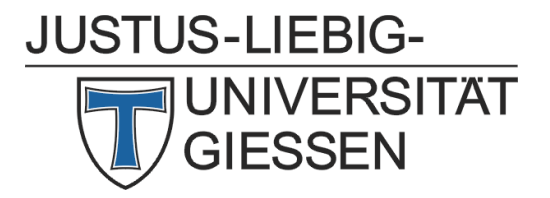

## **Inhaltsverzeichnis**

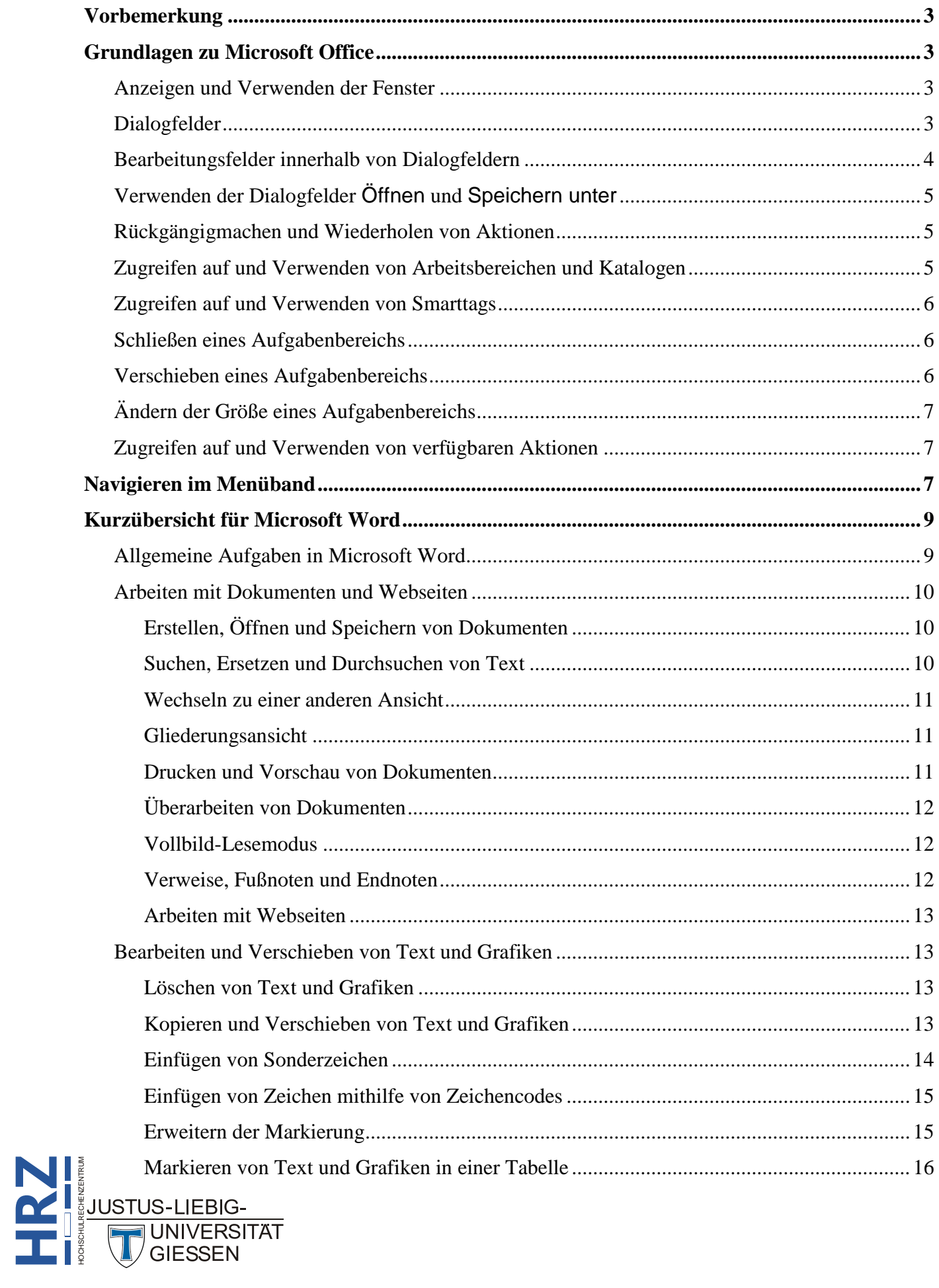

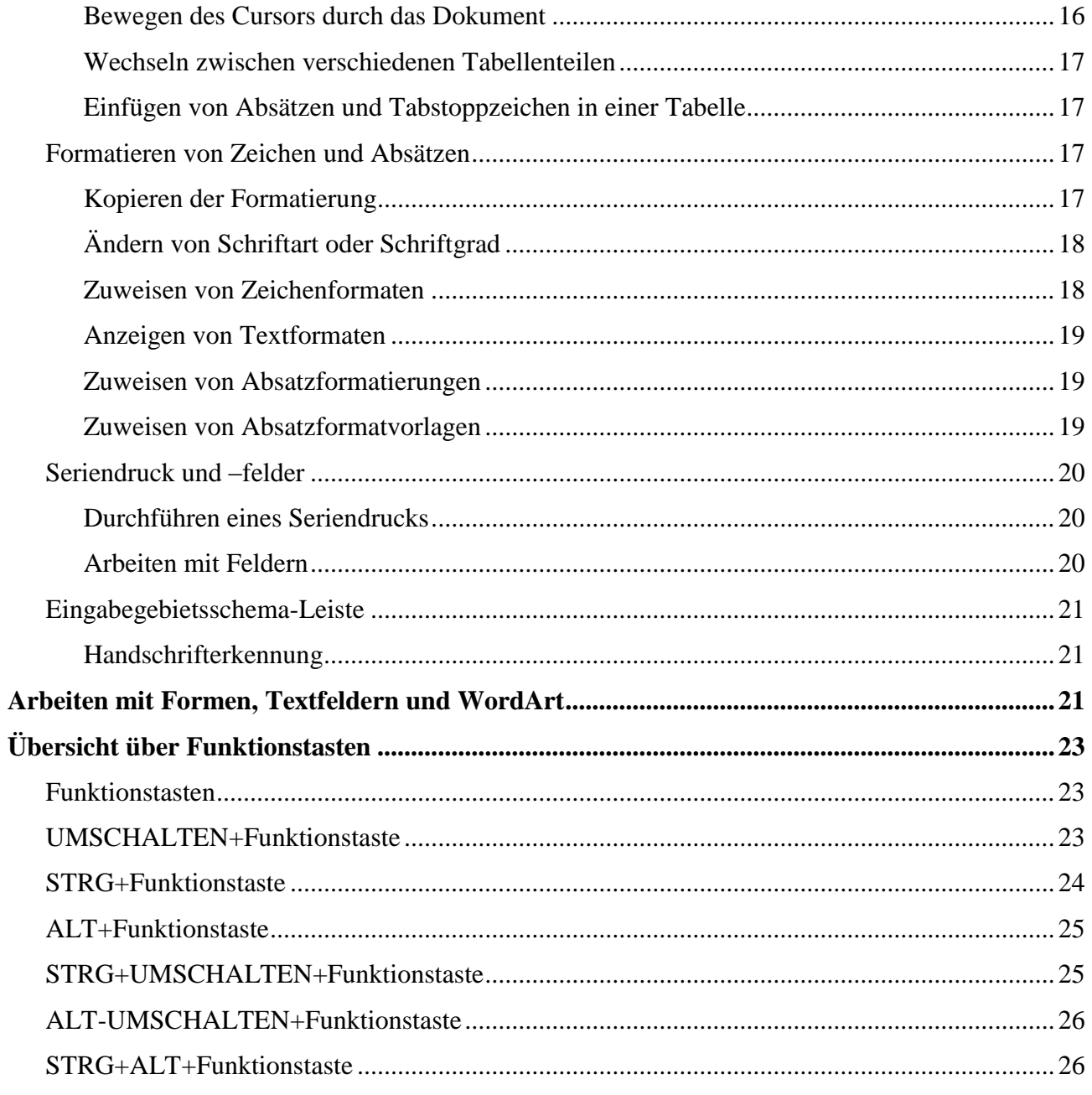

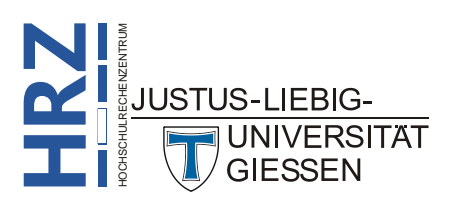

## <span id="page-4-0"></span>**Vorbemerkung**

Nachfolgend finden Sie eine Auflistung der wichtigsten Tastenkombinationen von Word für Windows. Diese Tastenkombinationen gelten in erster Linie für die Version 2013. Diese sind zwar zum größten Teil identisch mit den Tastenkombinationen früherer Word-Versionen. Bitte schauen Sie aber trotzdem für die älteren Word-Versionen in der jeweiligen Online-Hilfe bzw. Sekundärliteratur nach. Bitte beachten Sie, dass die vorliegende Liste nicht unbedingt vollständig ist.

## <span id="page-4-1"></span>**Grundlagen zu Microsoft Office**

#### <span id="page-4-2"></span>**Anzeigen und Verwenden der Fenster**

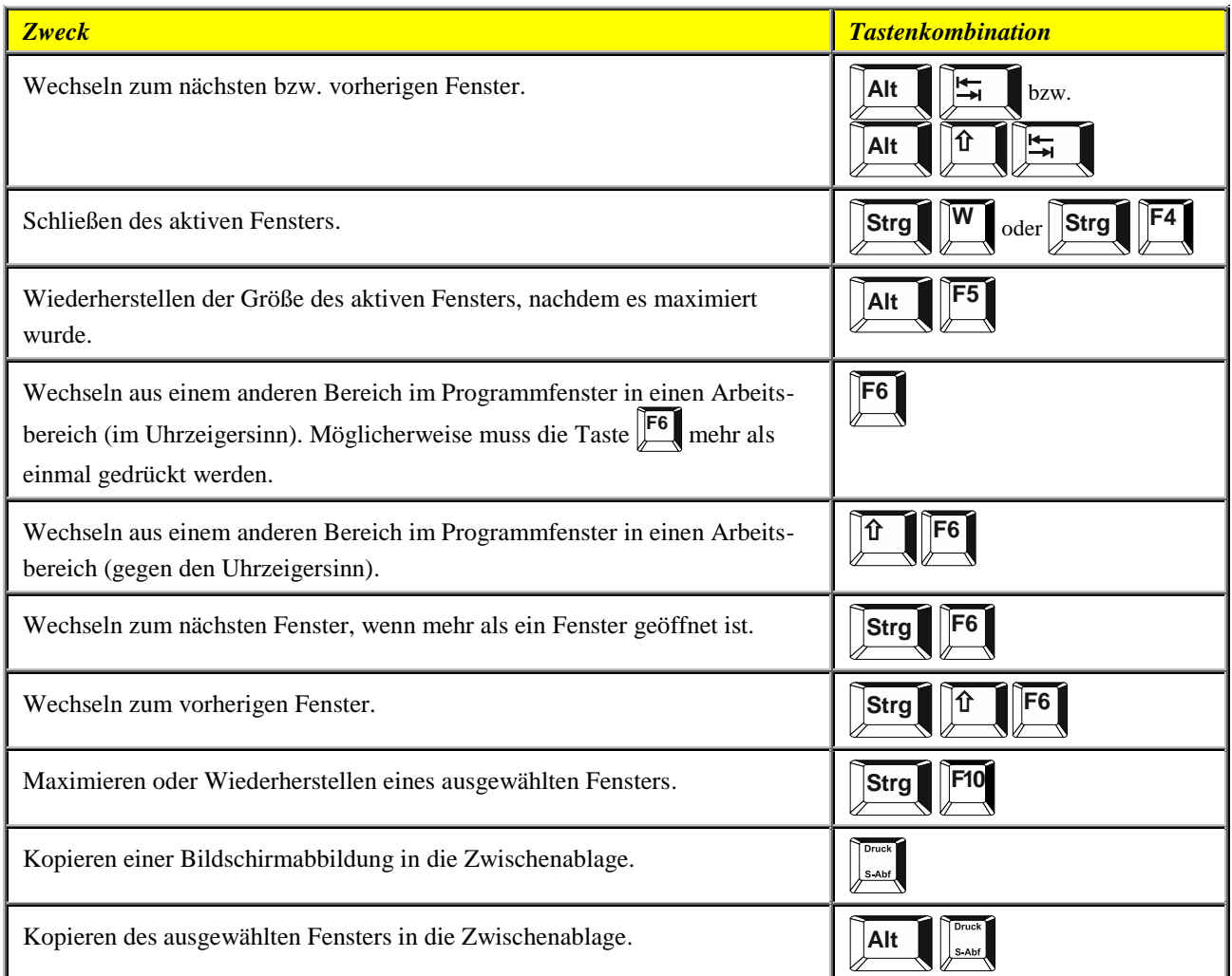

#### <span id="page-4-3"></span>**Dialogfelder**

**TAT** 

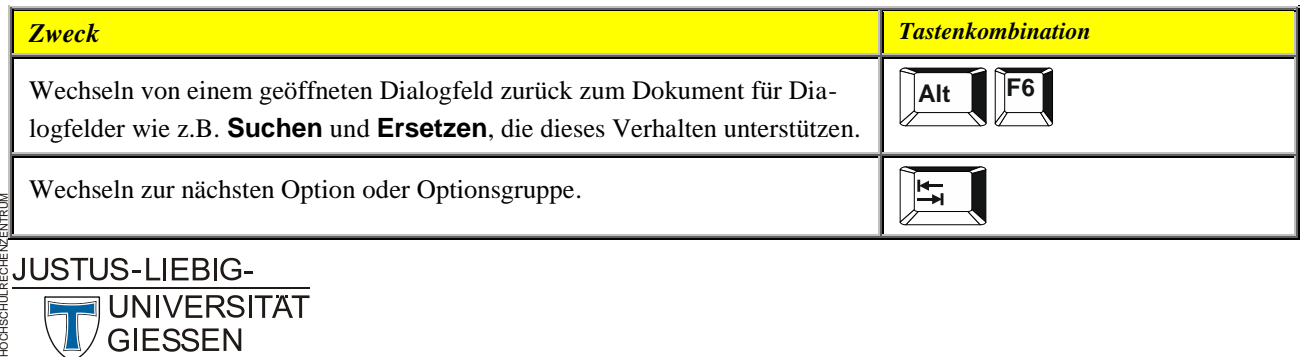

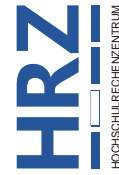

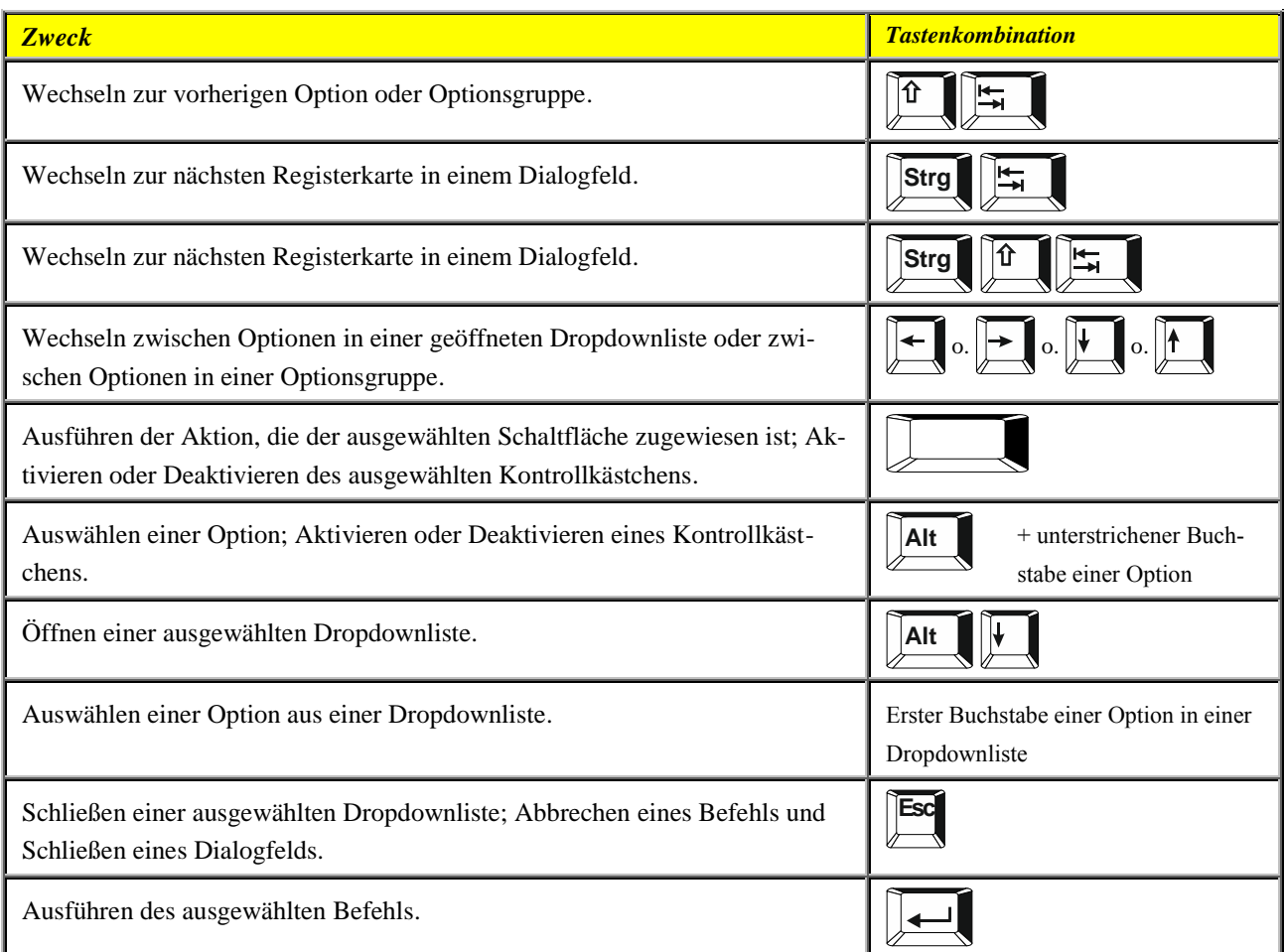

#### <span id="page-5-0"></span>**Bearbeitungsfelder innerhalb von Dialogfeldern**

Bearbeitungsfelder sind (meist) leere Felder, in die Sie Text eingeben oder einfügen, z.B. Ihren Benutzernamen oder den Pfad zu einem Ordner.

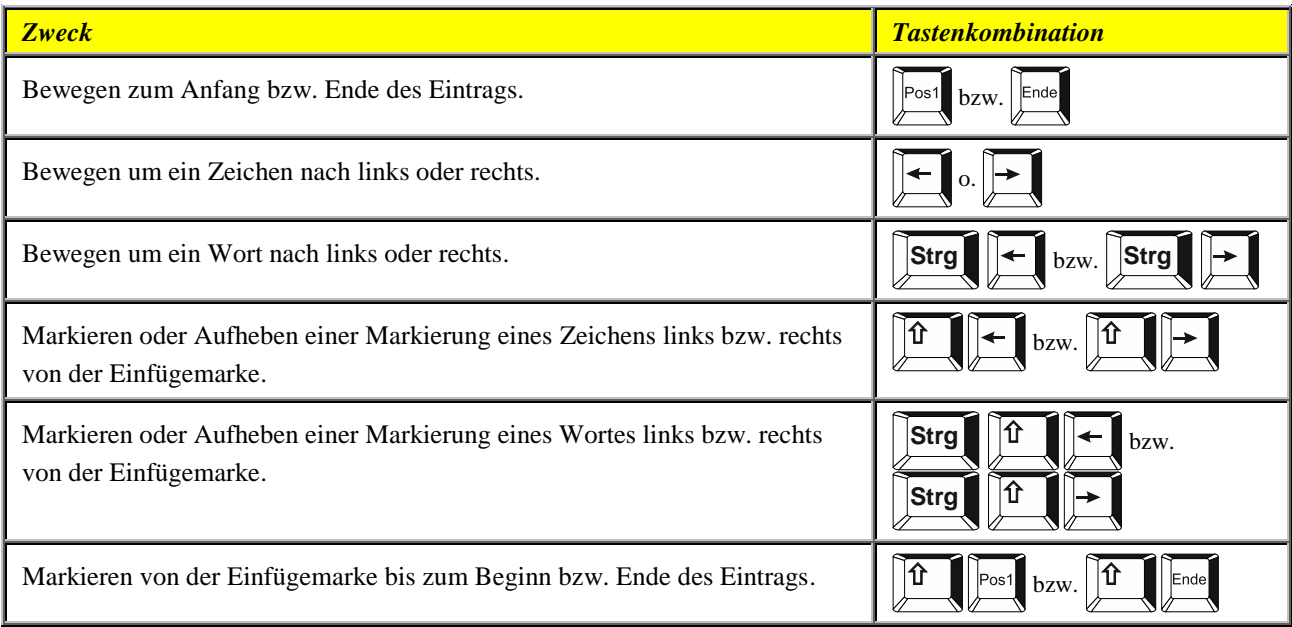

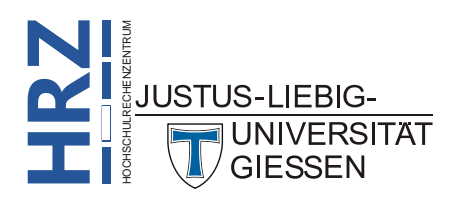

### <span id="page-6-0"></span>**Verwenden der Dialogfelder Öffnen und Speichern unter**

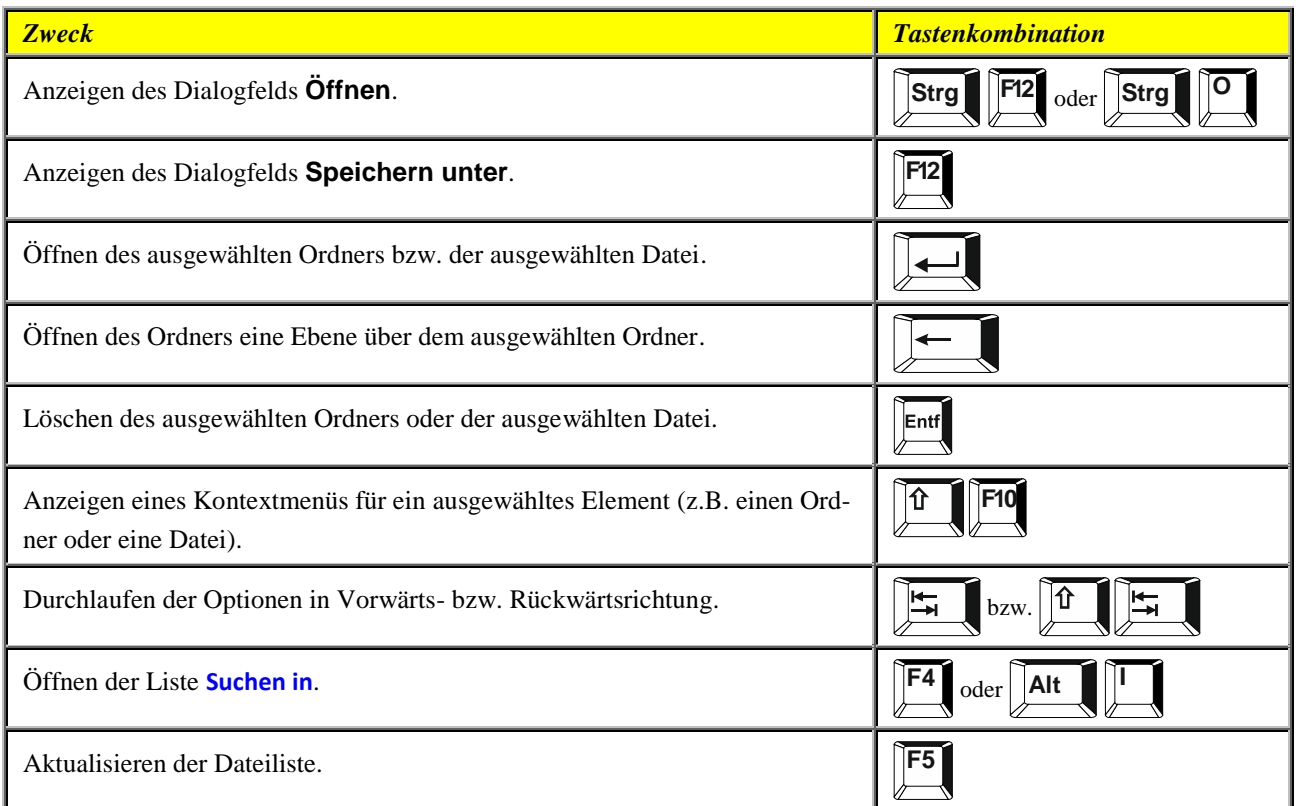

#### <span id="page-6-1"></span>**Rückgängigmachen und Wiederholen von Aktionen**

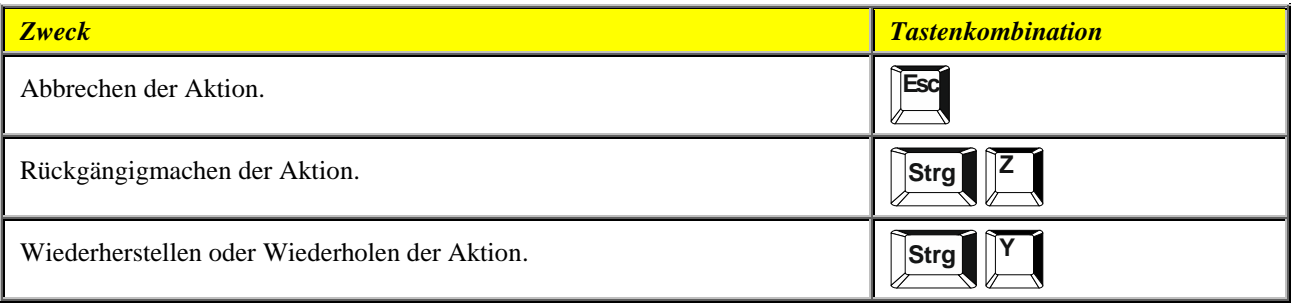

#### <span id="page-6-2"></span>**Zugreifen auf und Verwenden von Arbeitsbereichen und Katalogen**

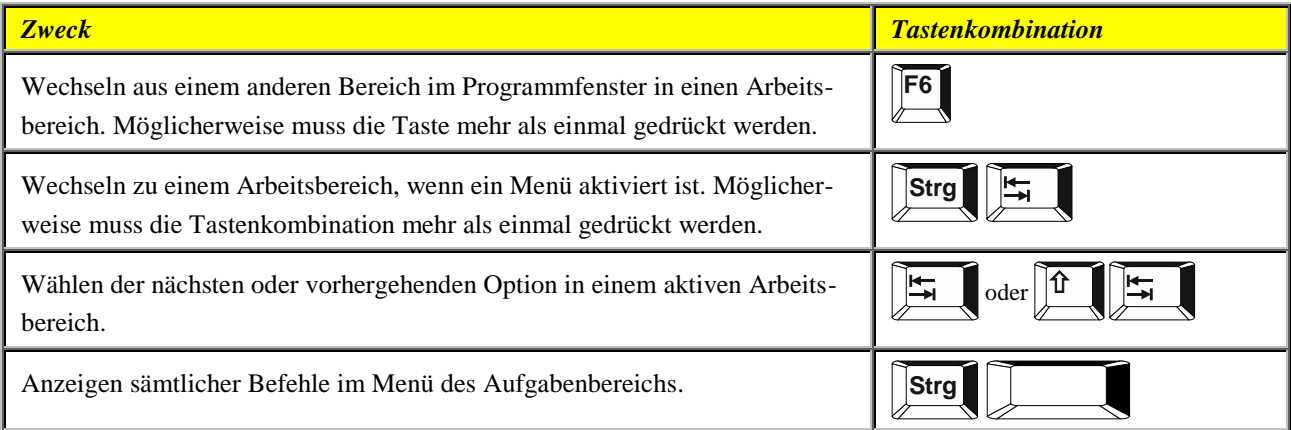

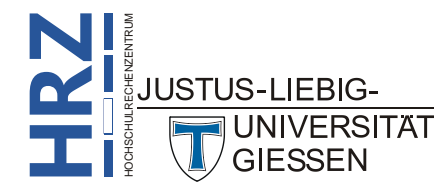

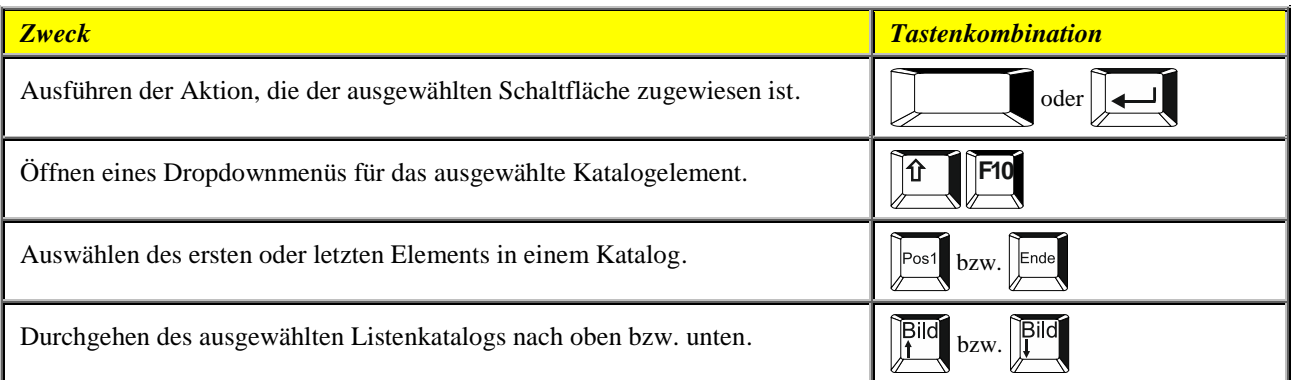

#### <span id="page-7-0"></span>**Zugreifen auf und Verwenden von Smarttags**

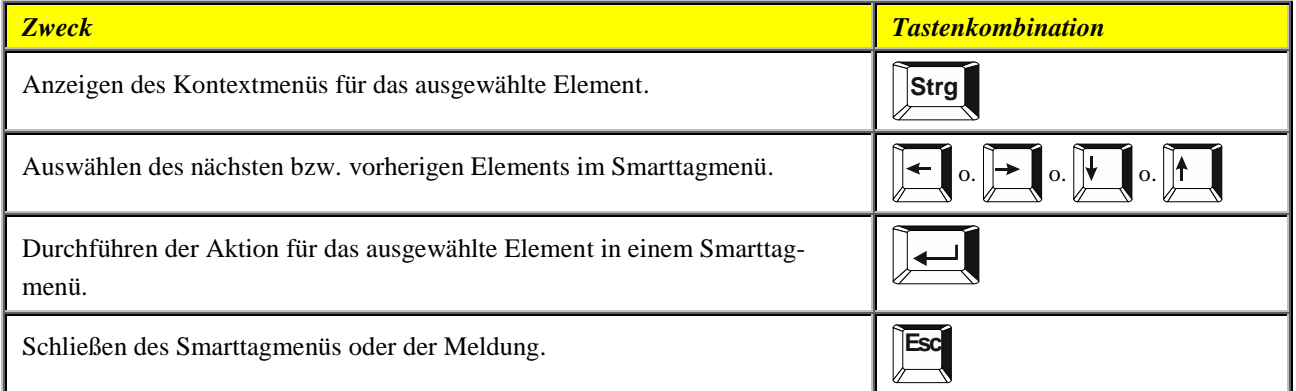

#### <span id="page-7-1"></span>**Schließen eines Aufgabenbereichs**

- 1. Drücken Sie (gegebenenfalls mehrmals) <sup>F6</sup>, um den Fokus auf den Aufgabenbereich zu setzen.
- 2. Drücken Sie **Strg**
- 3. Wählen Sie mit Hilfe der Tasten **der der Tagen der Befehl Schließen** und drücken dann die Taste  $\boxed{\phantom{1}}$ .

#### <span id="page-7-2"></span>**Verschieben eines Aufgabenbereichs**

.

- 1. Drücken Sie (gegebenenfalls mehrmals) **F6**, um den Fokus auf den Aufgabenbereich zu setzen.
- 2. Drücken Sie **Strg** .
- 3. Wählen Sie mit Hilfe der Tasten **der der Tasten der den Befehl Verschieben** und drücken dann die Taste  $\boxed{\phantom{1}}$ .
- 4. Verschieben Sie den Aufgabenbereich mit Hilfe der Tasten , , bzw. und drücken dann die Taste

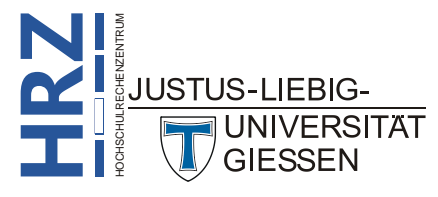

#### <span id="page-8-0"></span>**Ändern der Größe eines Aufgabenbereichs**

- 1. Drücken Sie (gegebenenfalls mehrmals) **F6**, um den Fokus auf den Aufgabenbereich zu setzen.
- 2. Drücken Sie **Strg**
- 3. Wählen Sie mit Hilfe der Tasten **b** oder 1 den Befehl Größe und drücken dann die Taste .
- 4. Verändern Sie mit Hilfe der Tasten , , bzw. die Größe des Aufgabenbereichs und drücken dann die Taste  $\sqrt{\frac{1}{n}}$ .

#### <span id="page-8-1"></span>**Zugreifen auf und Verwenden von verfügbaren Aktionen**

.

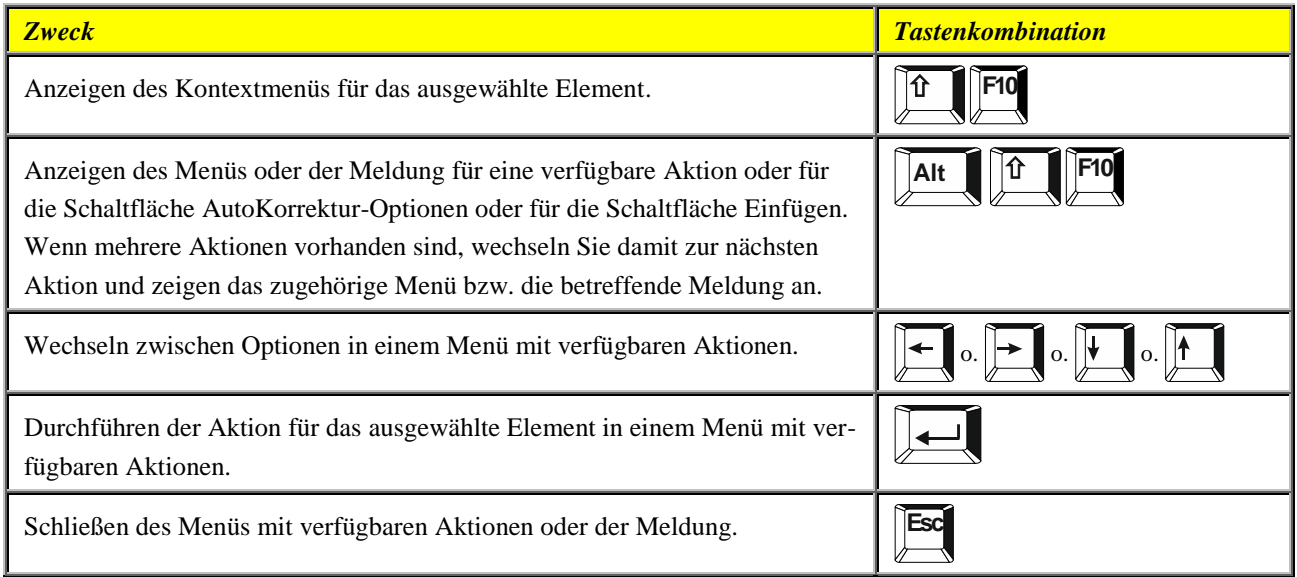

## <span id="page-8-2"></span>**Navigieren im Menüband**

Zugriffstasten bieten eine Möglichkeit, einen Befehl schnell durch Drücken einiger Tasten zu verwenden, unabhängig davon, wo Sie sich im Programm befinden. Jeder Befehl in Word ist mit einer Zugriffstaste aufrufbar. Sie können die meisten Befehle mit zwei bis fünf Tastenanschlägen aufrufen. Hier nun die Vorgehensweise:

1. Drücken Sie die Taste **Alt die der F10**. Die Zugriffstasteninfos werden jetzt angezeigt.

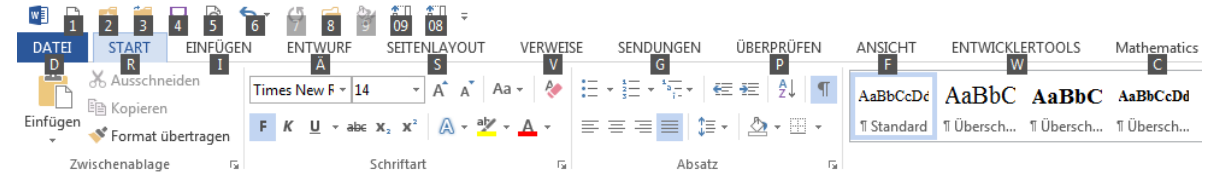

2. Drücken Sie den Buchstaben oder das Zeichen für die Funktion, die Sie verwenden möchten.

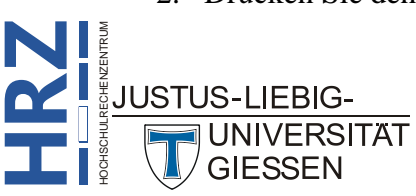

- 3. Je nachdem, welchen Buchstaben oder Zeichen Sie drücken, werden möglicherweise zusätzliche Zugriffstasteninfos angezeigt.
- 4. Drücken Sie weiterhin Buchstaben oder Zeichen, bis Sie den Buchstaben oder das Zeichen für den Befehl drücken, den Sie verwenden möchten.

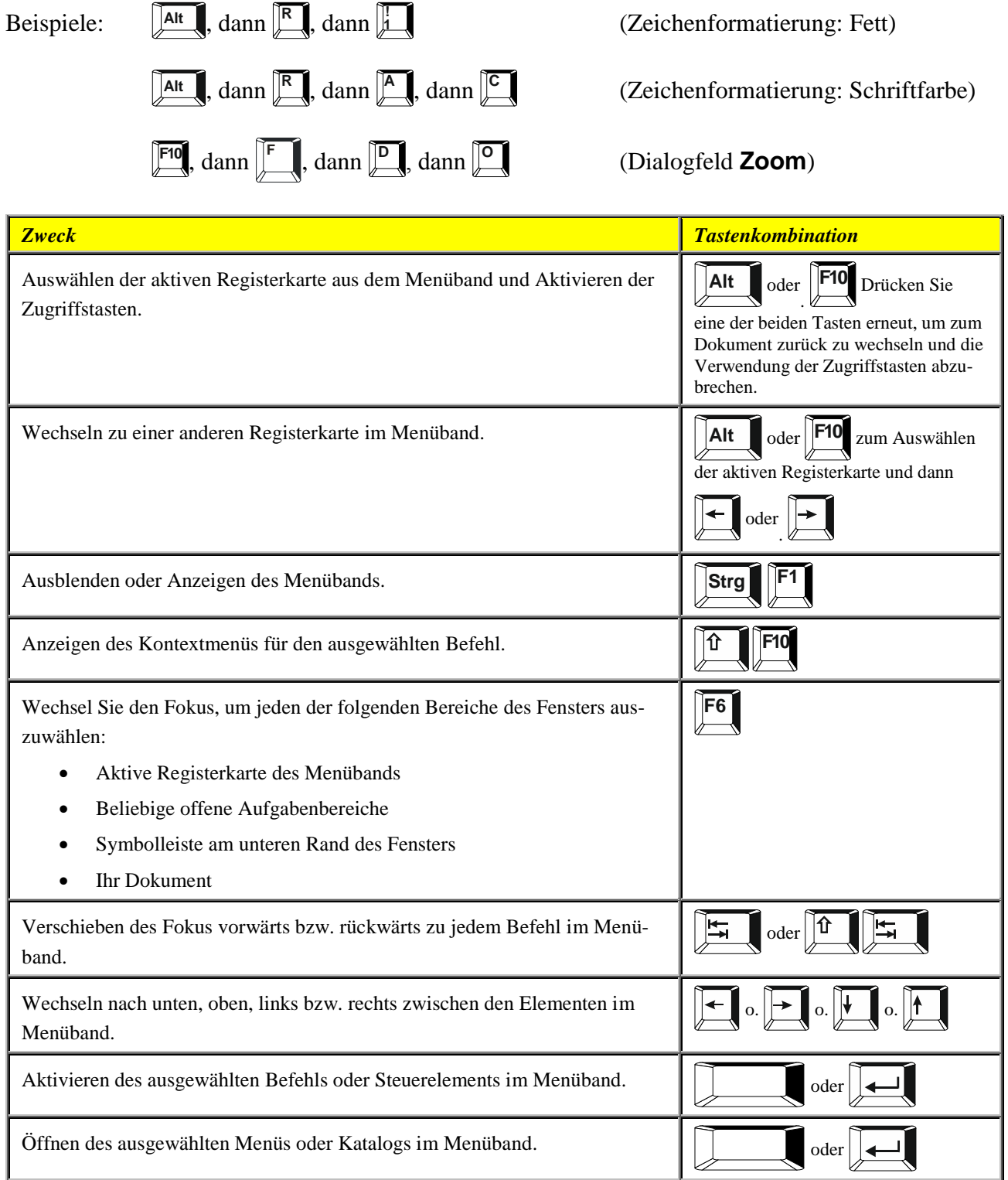

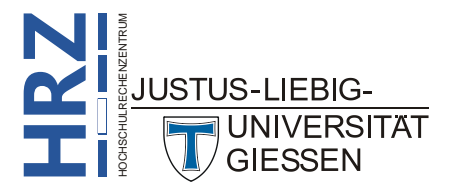

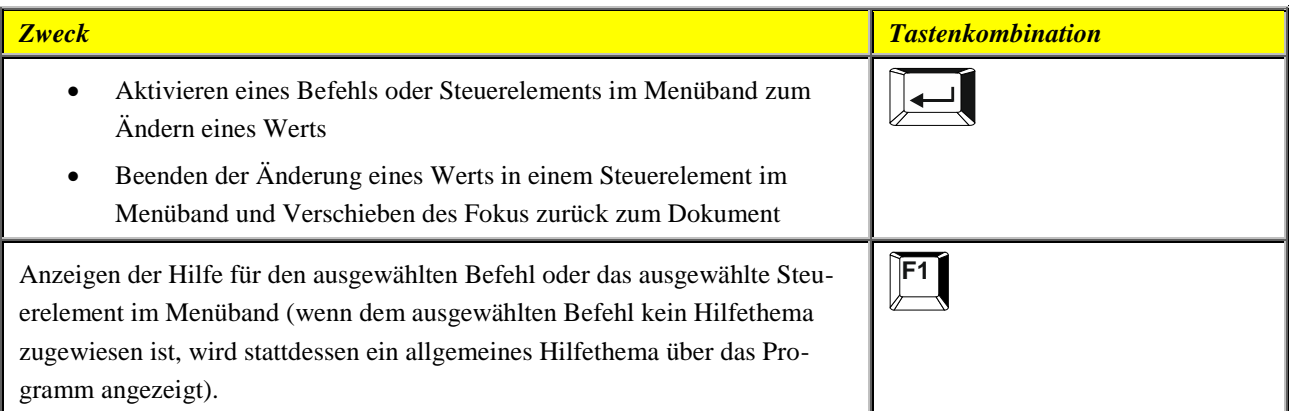

## <span id="page-10-0"></span>**Kurzübersicht für Microsoft Word**

#### <span id="page-10-1"></span>**Allgemeine Aufgaben in Microsoft Word**

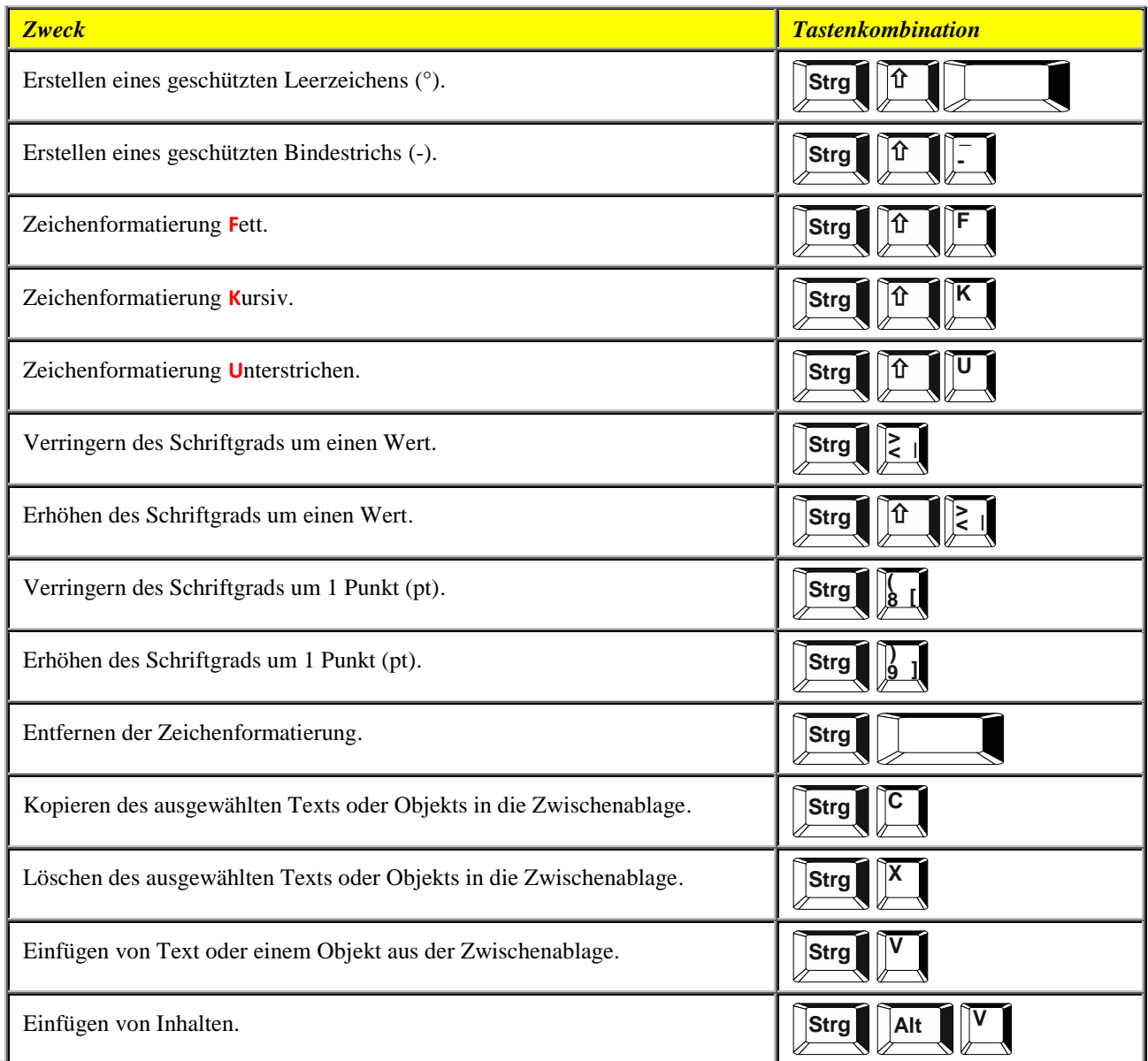

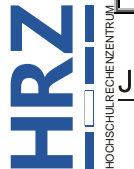

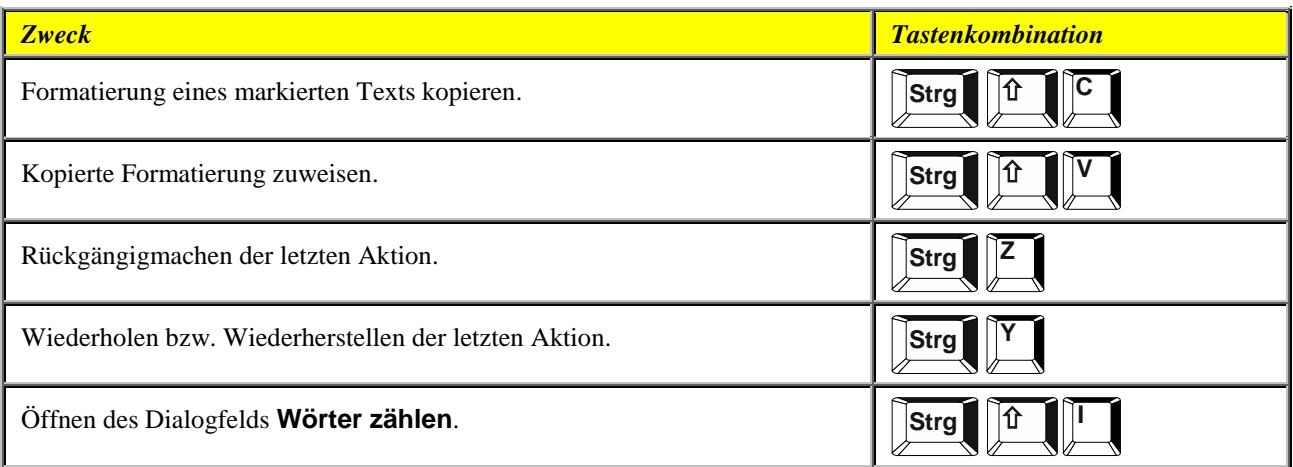

#### <span id="page-11-0"></span>**Arbeiten mit Dokumenten und Webseiten**

#### <span id="page-11-1"></span>**Erstellen, Öffnen und Speichern von Dokumenten**

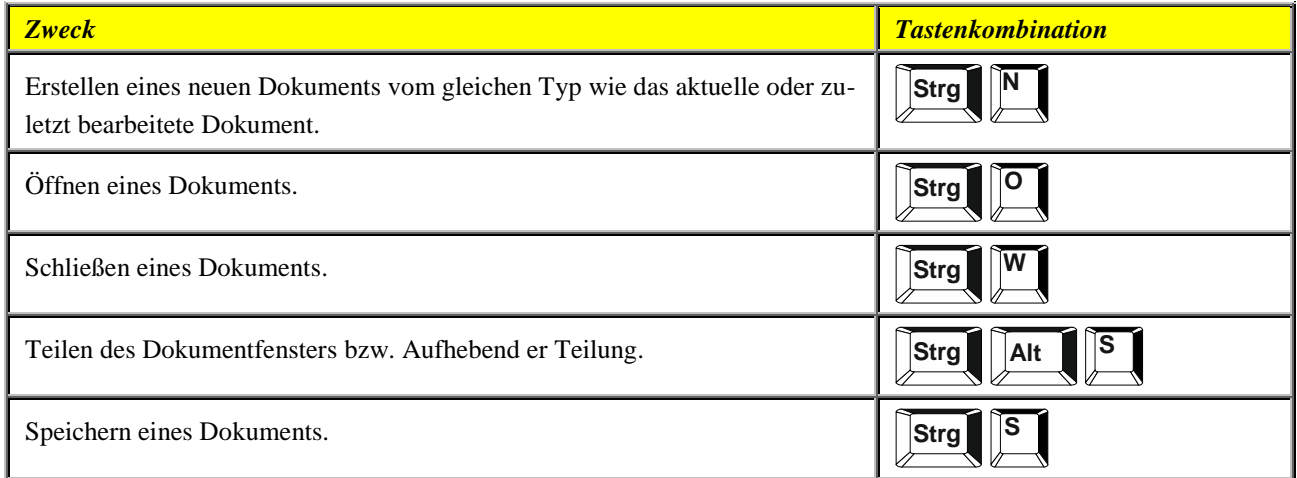

#### <span id="page-11-2"></span>**Suchen, Ersetzen und Durchsuchen von Text**

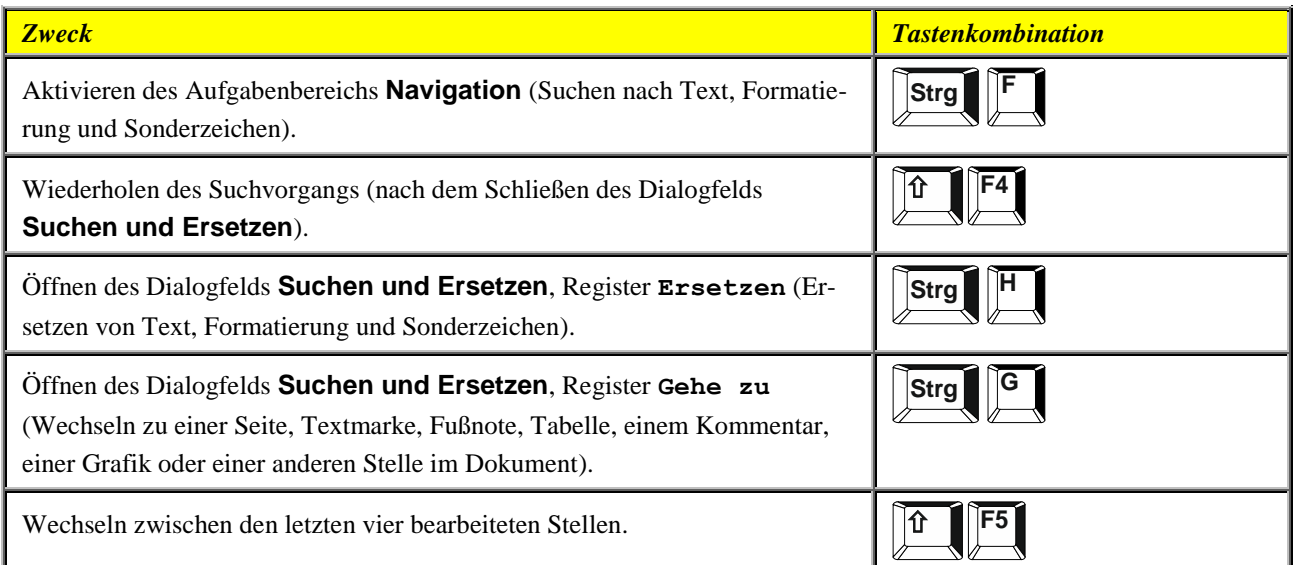

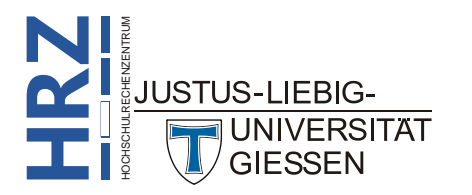

#### <span id="page-12-0"></span>**Wechseln zu einer anderen Ansicht**

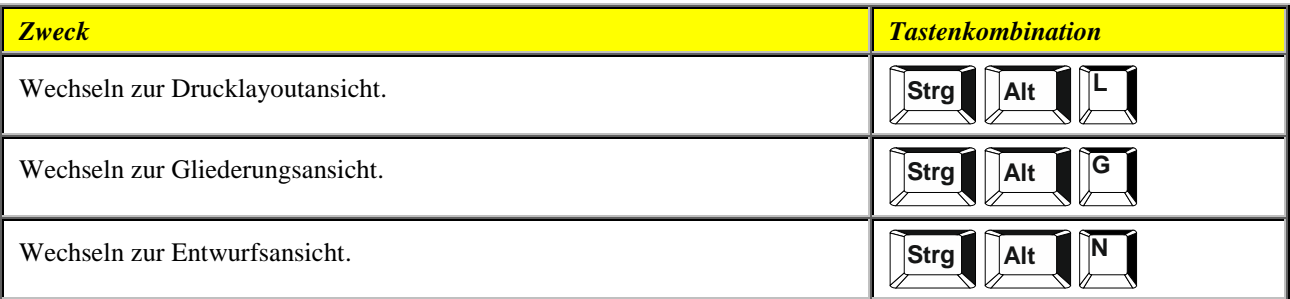

#### <span id="page-12-1"></span>**Gliederungsansicht**

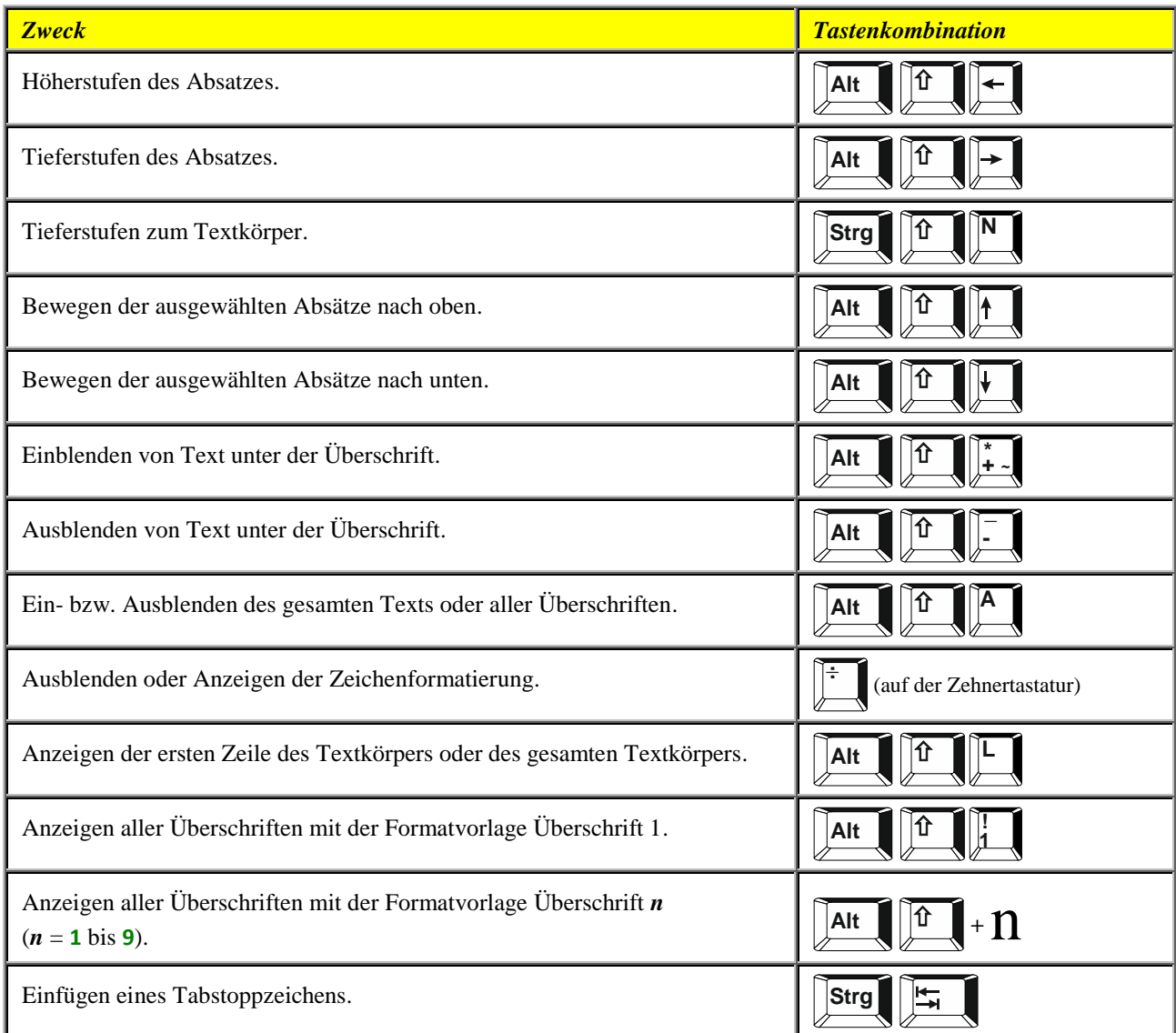

#### <span id="page-12-2"></span>**Drucken und Vorschau von Dokumenten**

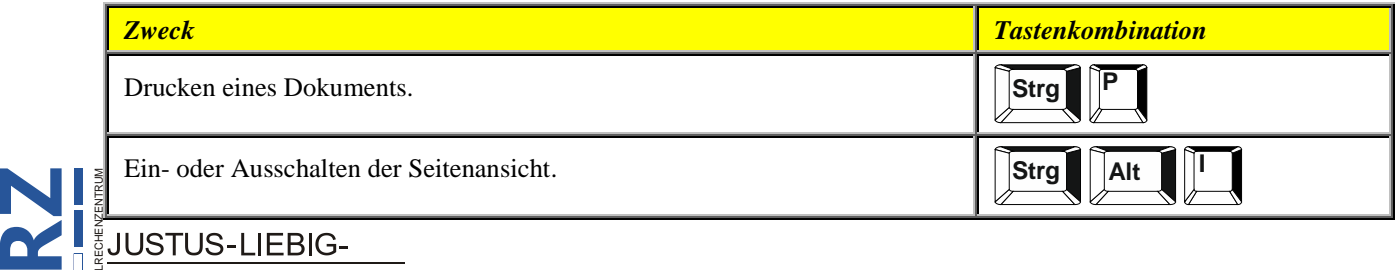

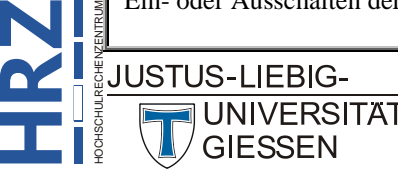

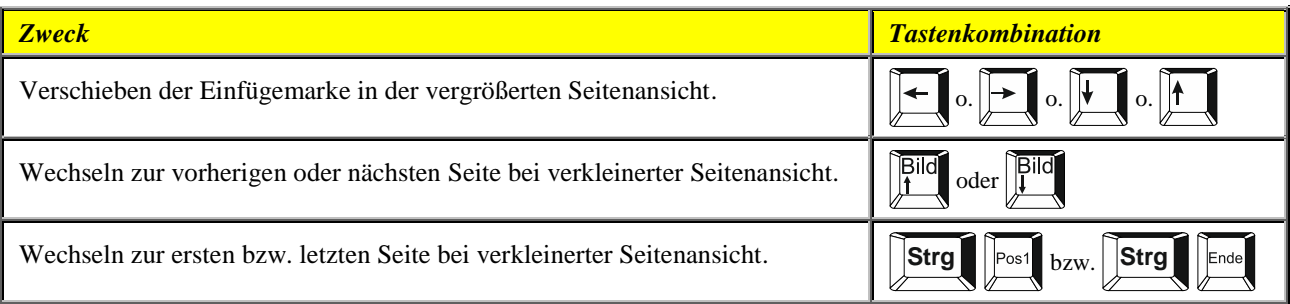

#### <span id="page-13-0"></span>**Überarbeiten von Dokumenten**

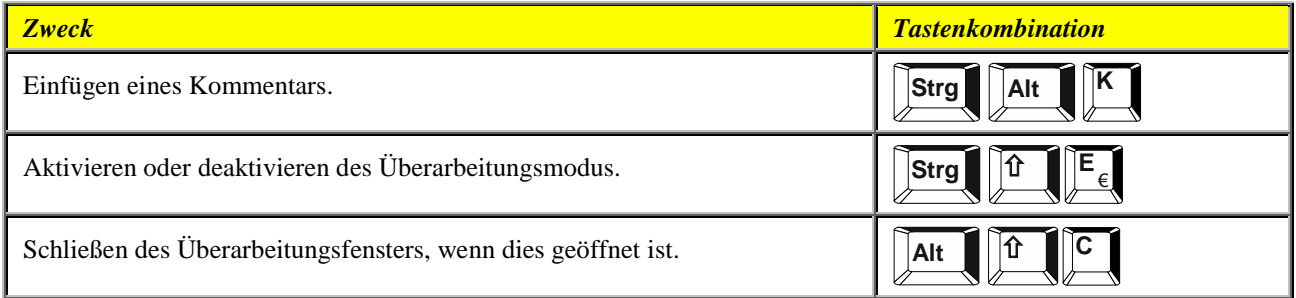

#### <span id="page-13-1"></span>**Vollbild-Lesemodus**

Hinweis: Einige Sprachausgabeprogramme sind möglicherweise nicht mit dem Vollbild-Lesemodus kompatibel.

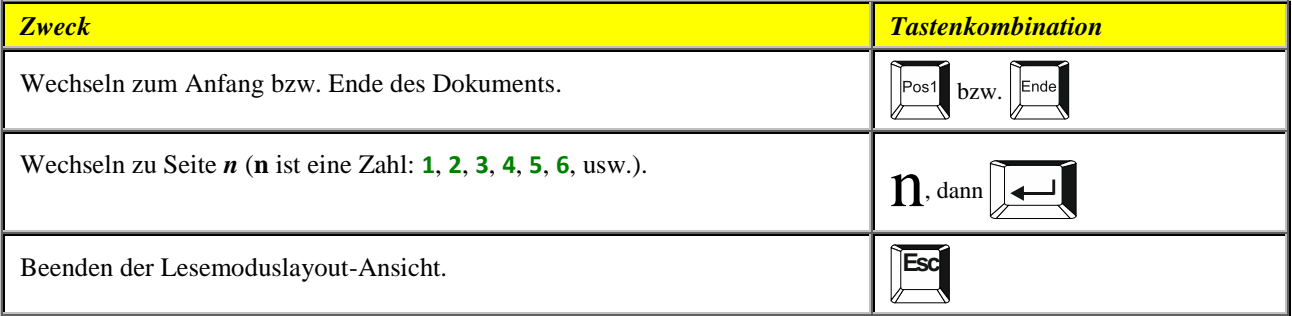

#### <span id="page-13-2"></span>**Verweise, Fußnoten und Endnoten**

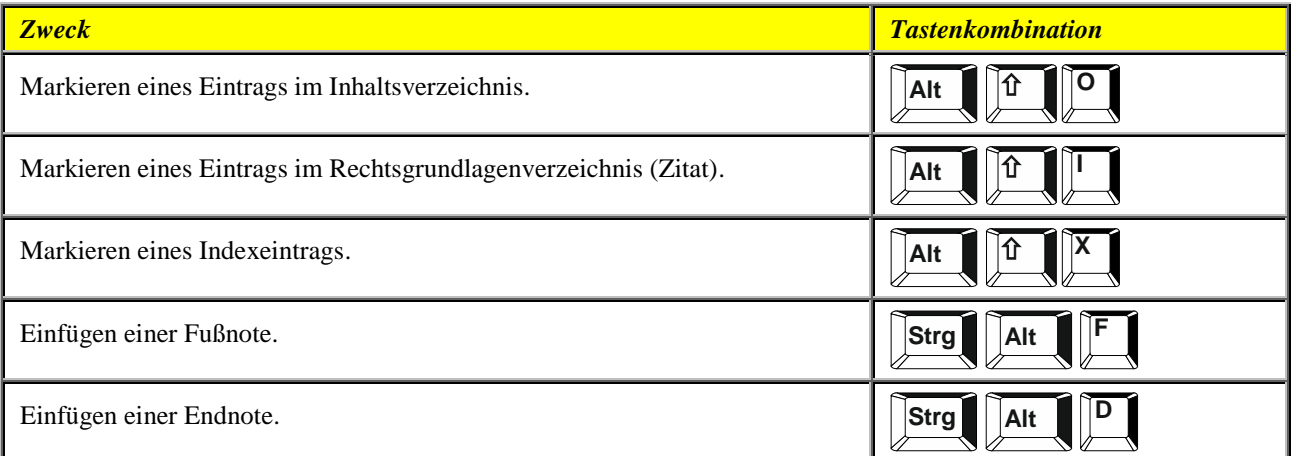

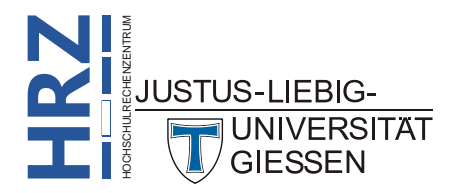

#### <span id="page-14-0"></span>**Arbeiten mit Webseiten**

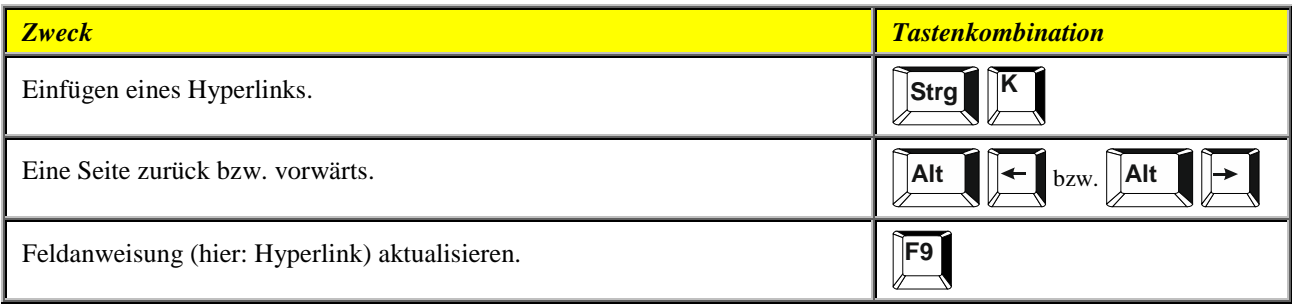

#### <span id="page-14-1"></span>**Bearbeiten und Verschieben von Text und Grafiken**

#### <span id="page-14-2"></span>**Löschen von Text und Grafiken**

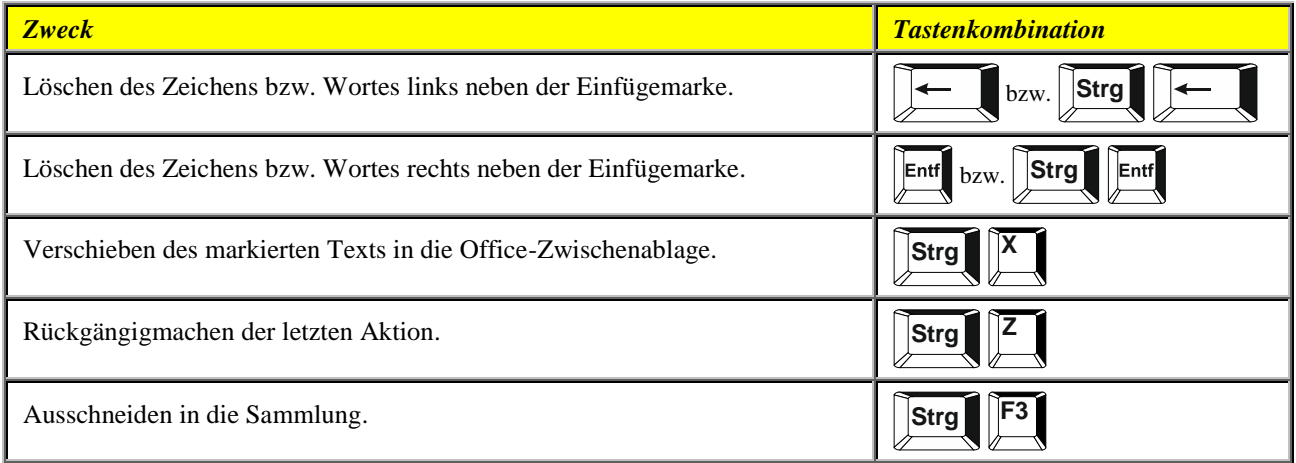

#### <span id="page-14-3"></span>**Kopieren und Verschieben von Text und Grafiken**

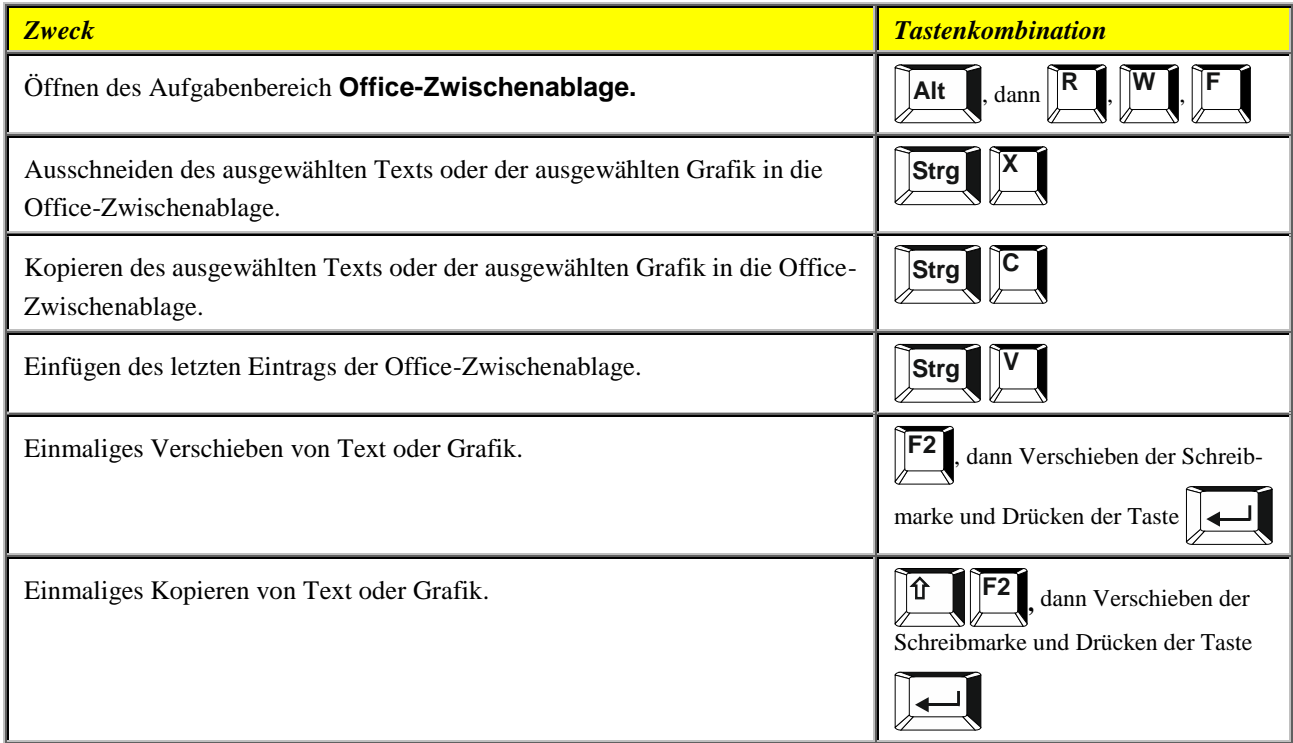

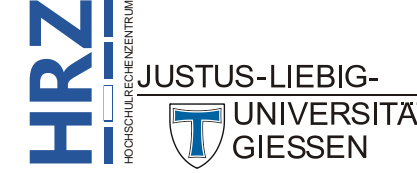

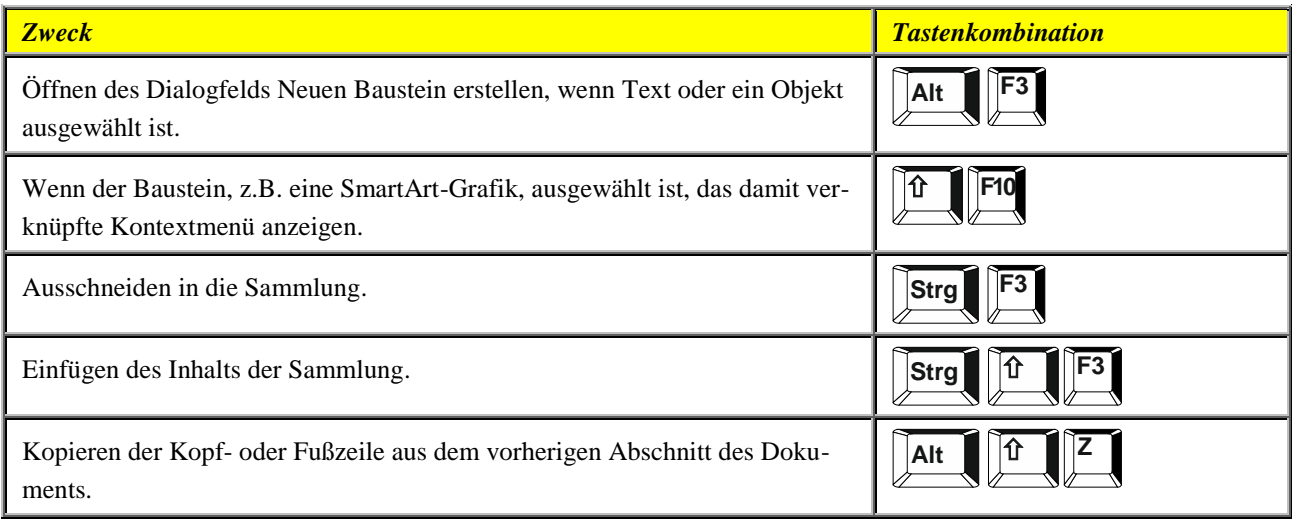

#### <span id="page-15-0"></span>**Einfügen von Sonderzeichen**

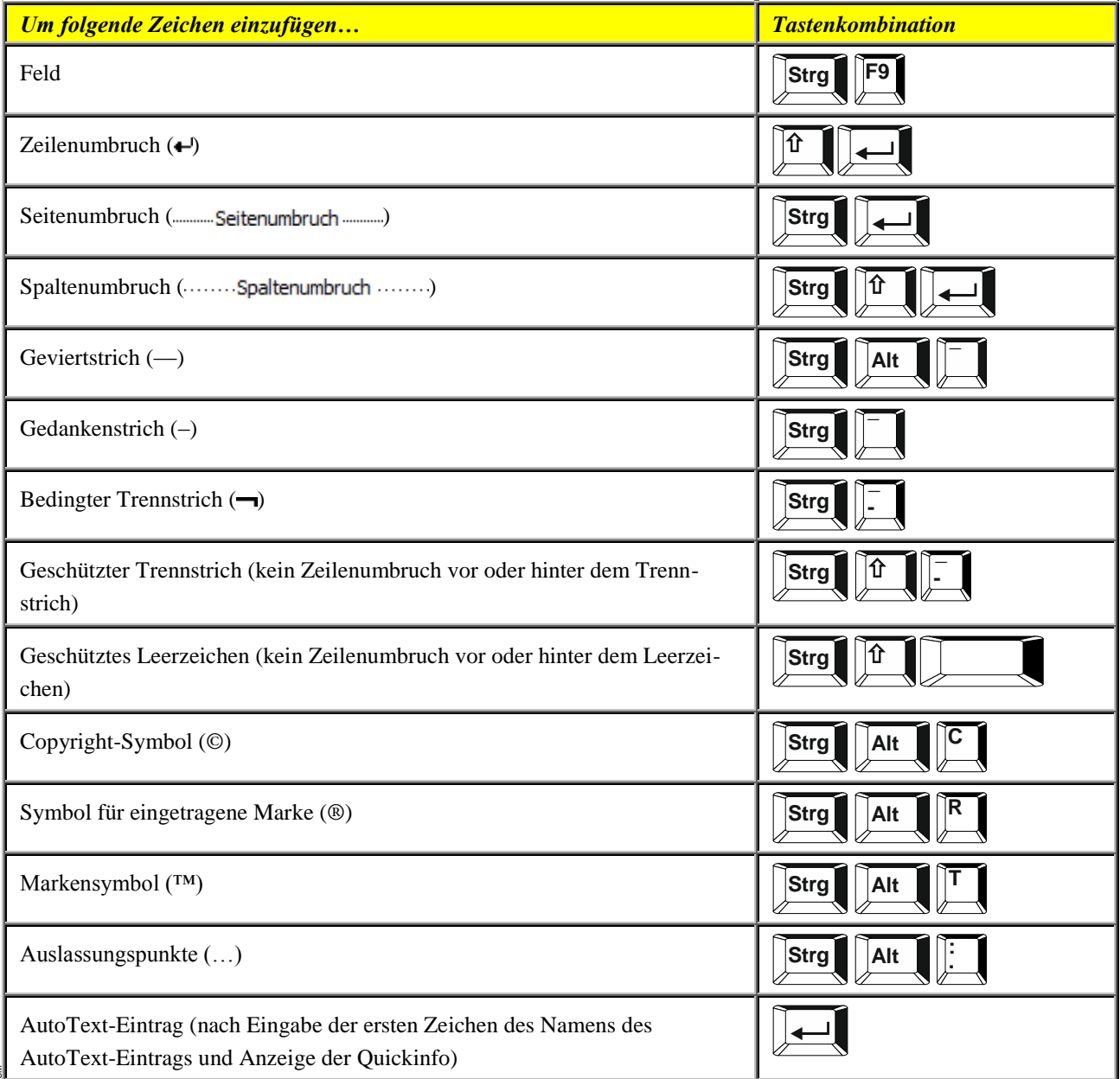

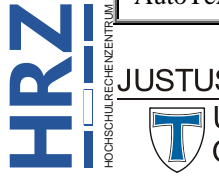

#### <span id="page-16-0"></span>**Einfügen von Zeichen mithilfe von Zeichencodes**

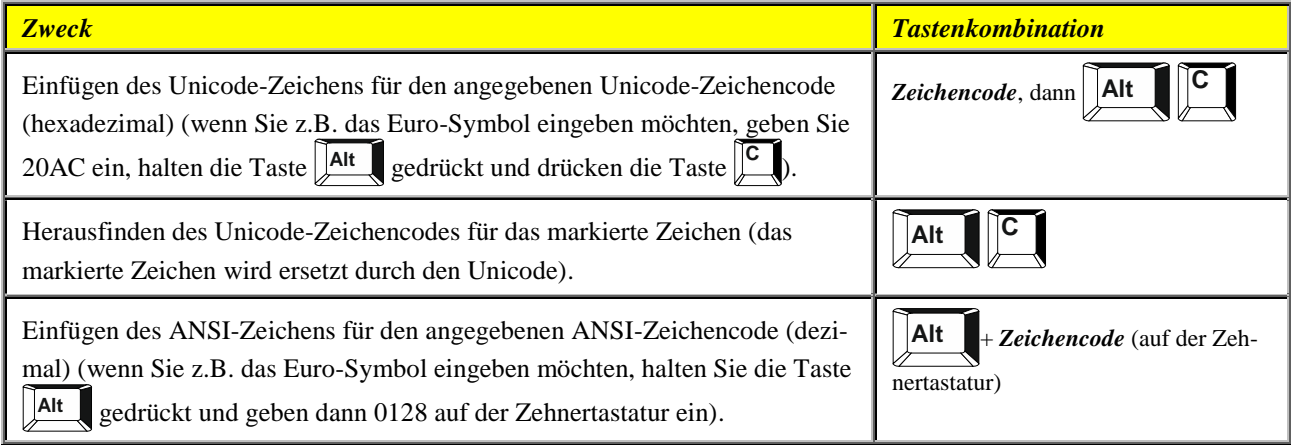

#### <span id="page-16-1"></span>**Erweitern der Markierung**

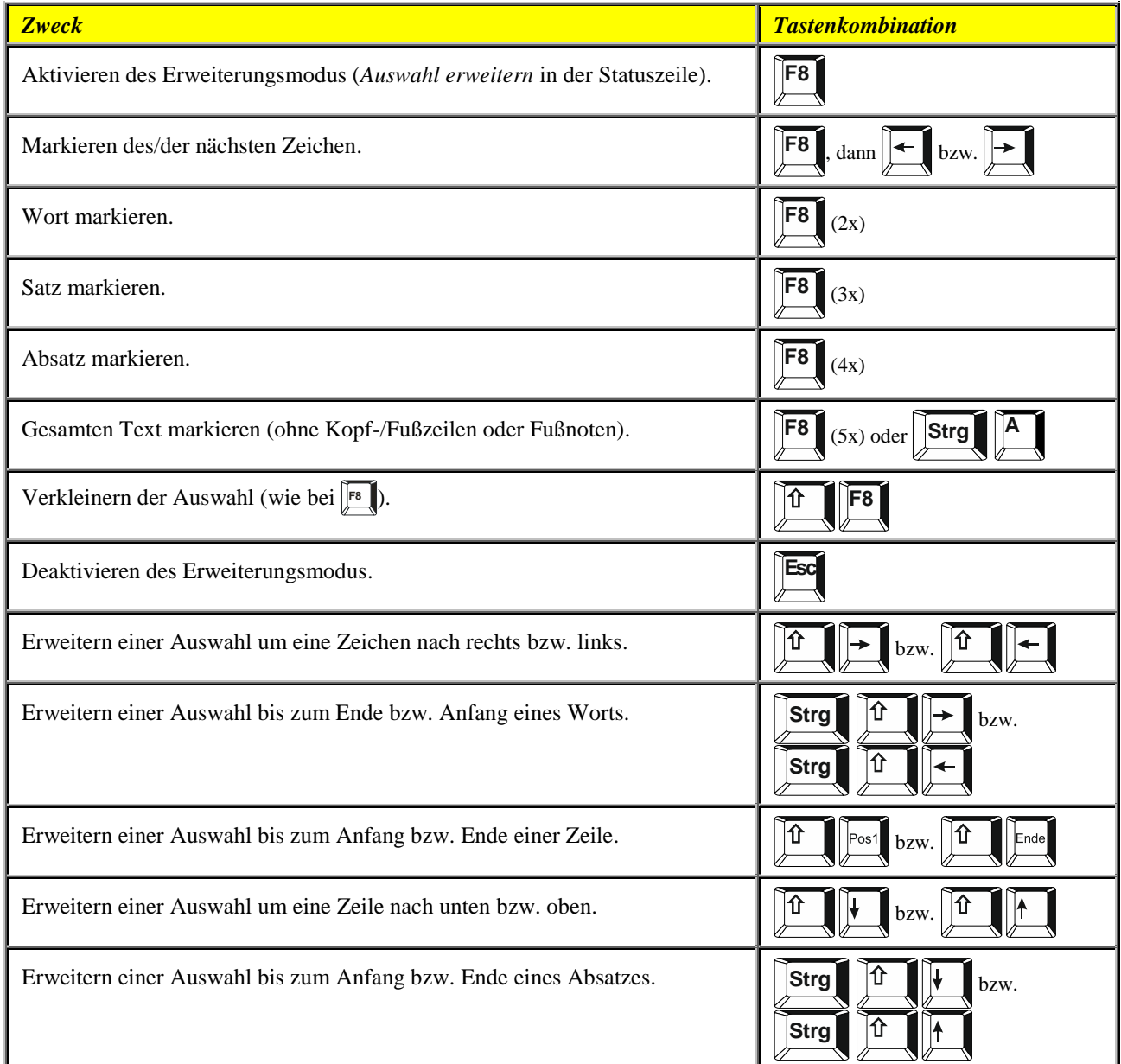

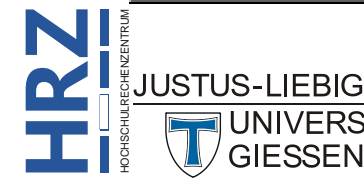

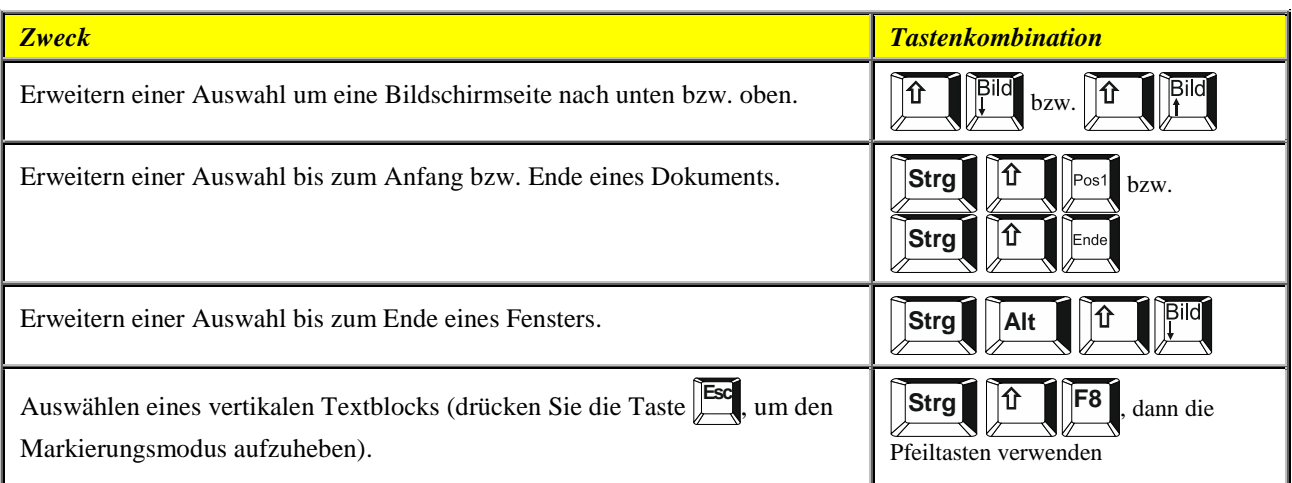

#### <span id="page-17-0"></span>**Markieren von Text und Grafiken in einer Tabelle**

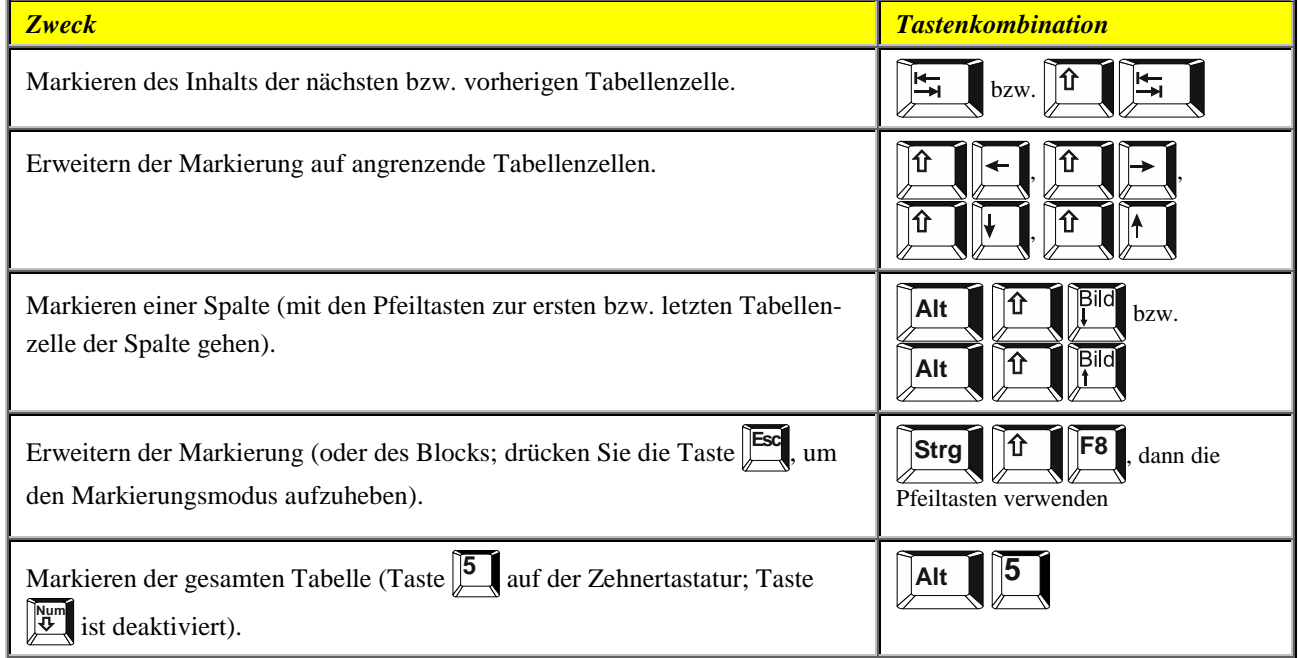

#### <span id="page-17-1"></span>**Bewegen des Cursors durch das Dokument**

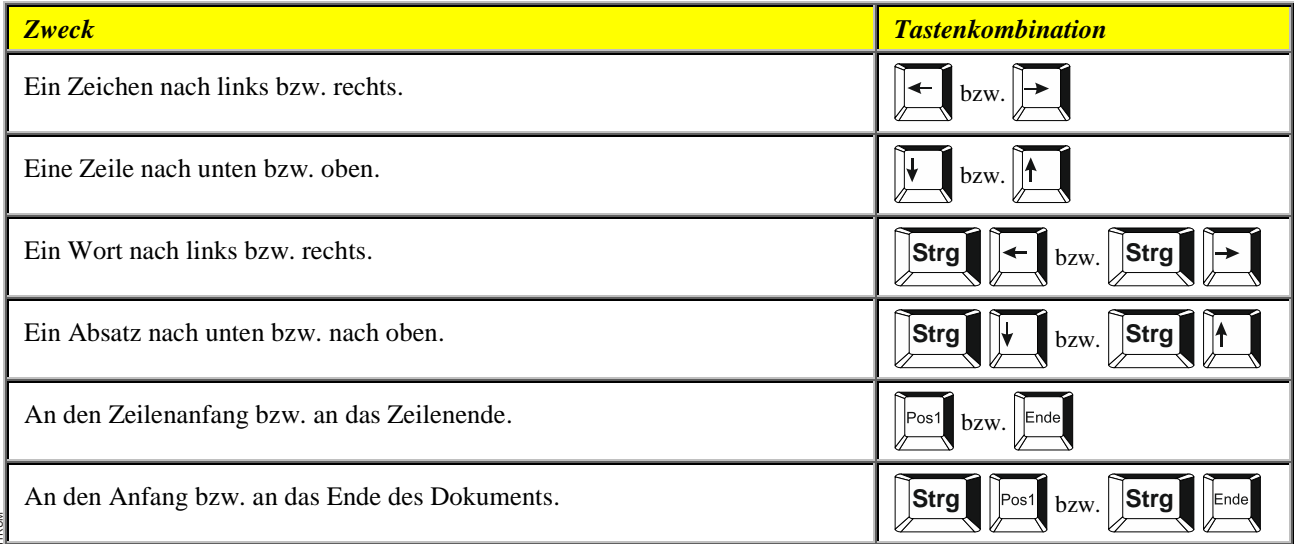

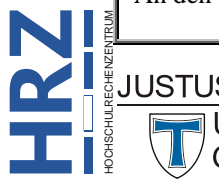

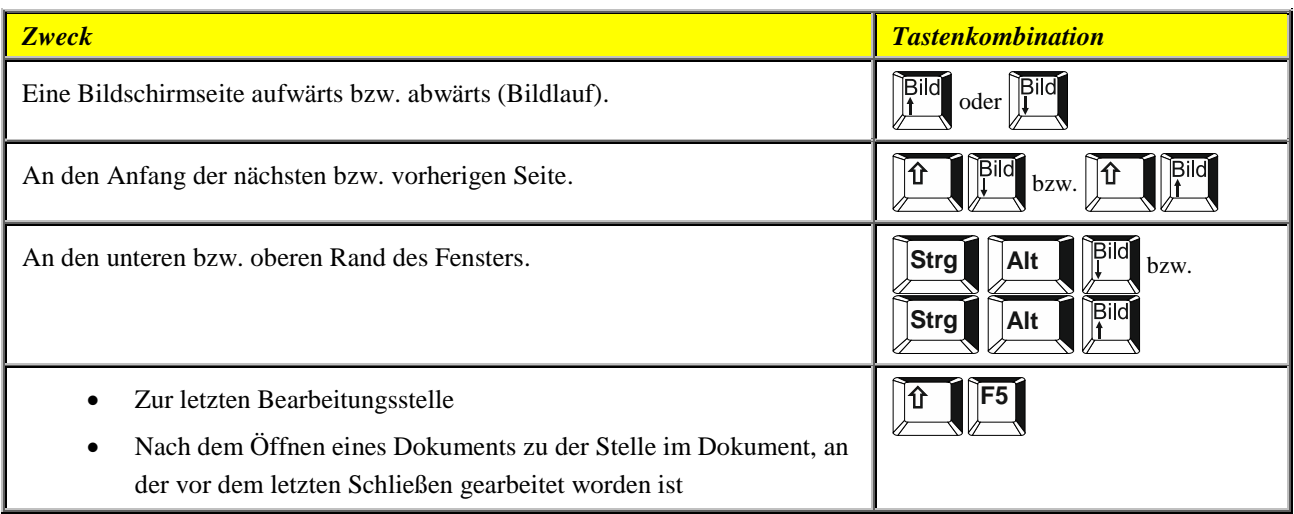

#### <span id="page-18-0"></span>**Wechseln zwischen verschiedenen Tabellenteilen**

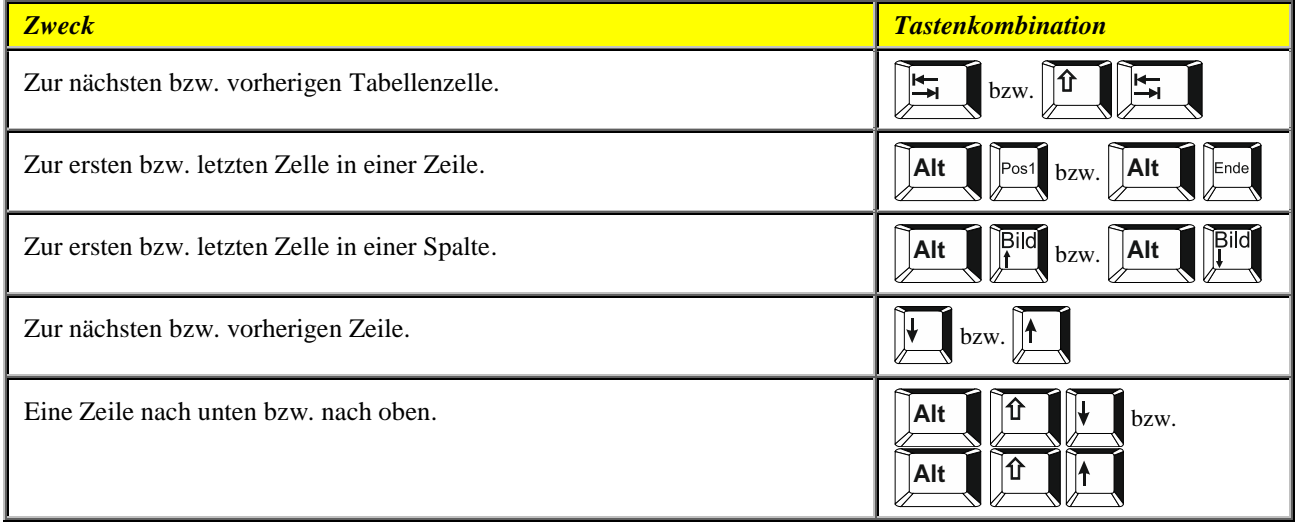

#### <span id="page-18-1"></span>**Einfügen von Absätzen und Tabstoppzeichen in einer Tabelle**

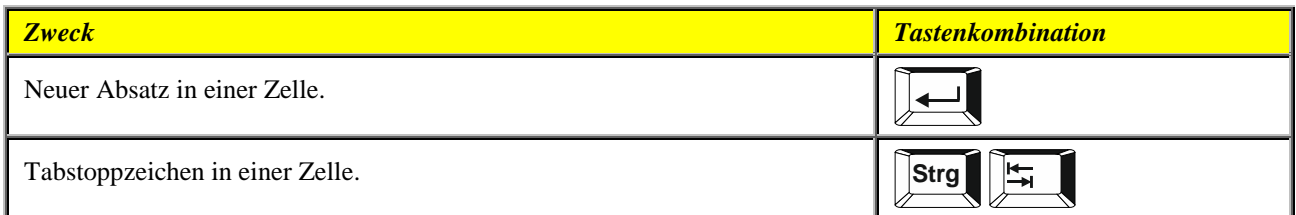

#### <span id="page-18-2"></span>**Formatieren von Zeichen und Absätzen**

#### <span id="page-18-3"></span>**Kopieren der Formatierung**

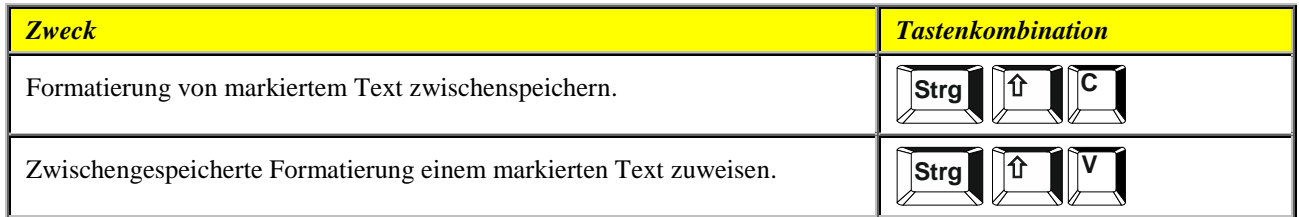

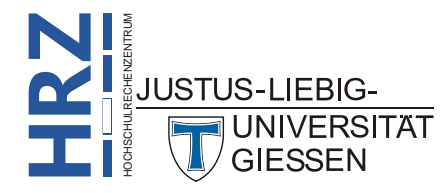

#### <span id="page-19-0"></span>**Ändern von Schriftart oder Schriftgrad**

*Hinweis*: Die folgenden Tastenkombinationen funktionieren nicht im Lesemodus.

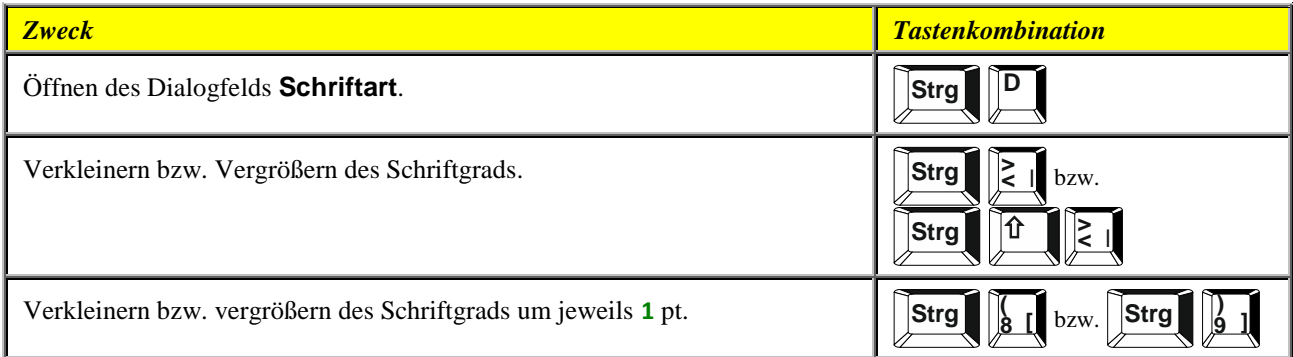

#### <span id="page-19-1"></span>**Zuweisen von Zeichenformaten**

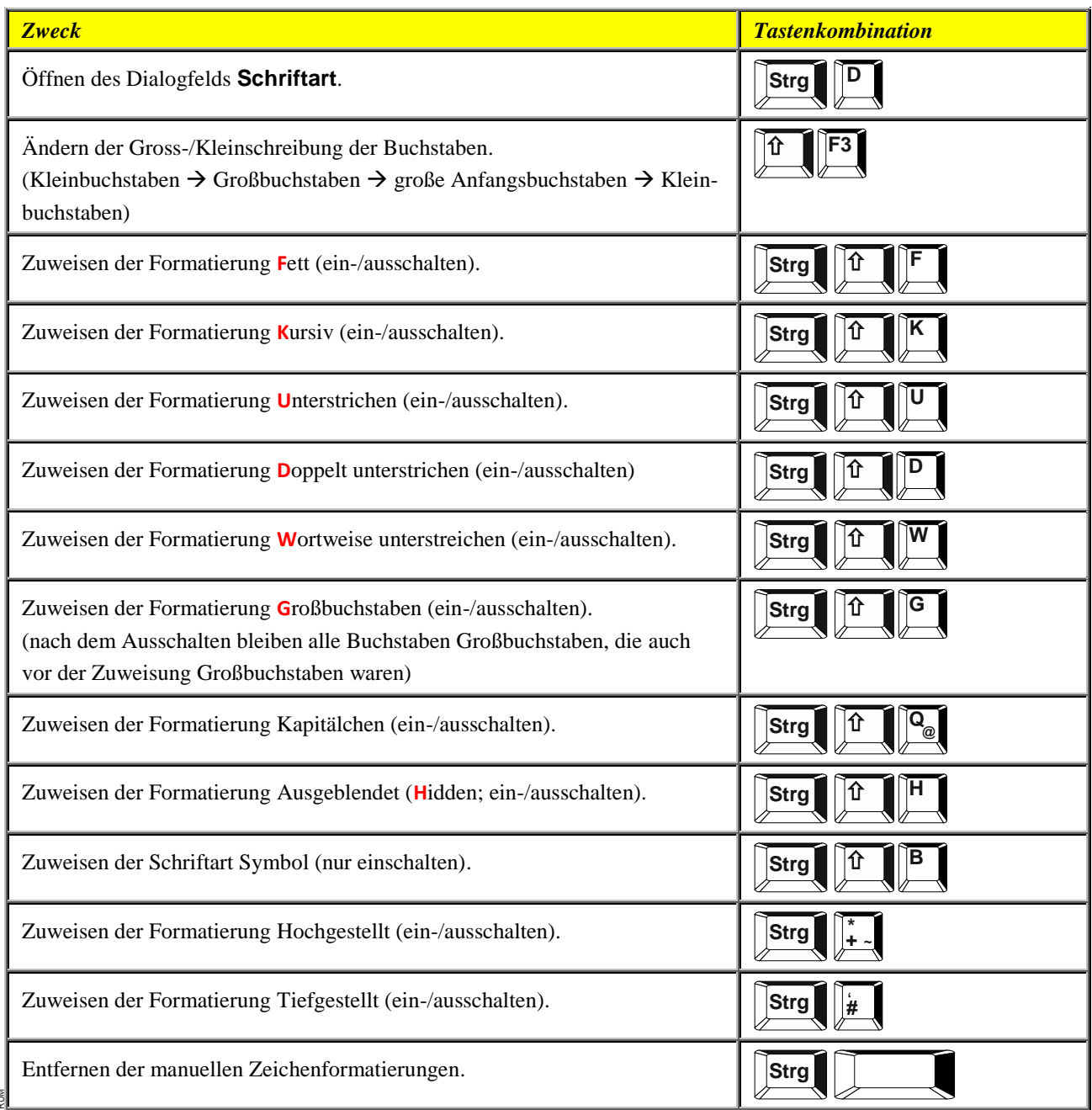

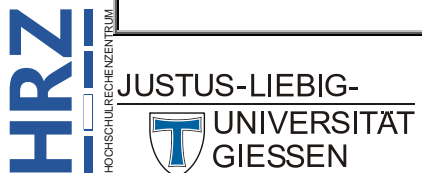

#### <span id="page-20-0"></span>**Anzeigen von Textformaten**

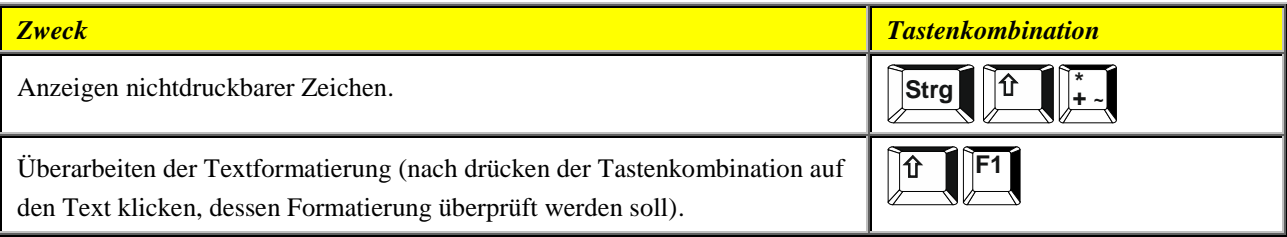

#### <span id="page-20-1"></span>**Zuweisen von Absatzformatierungen**

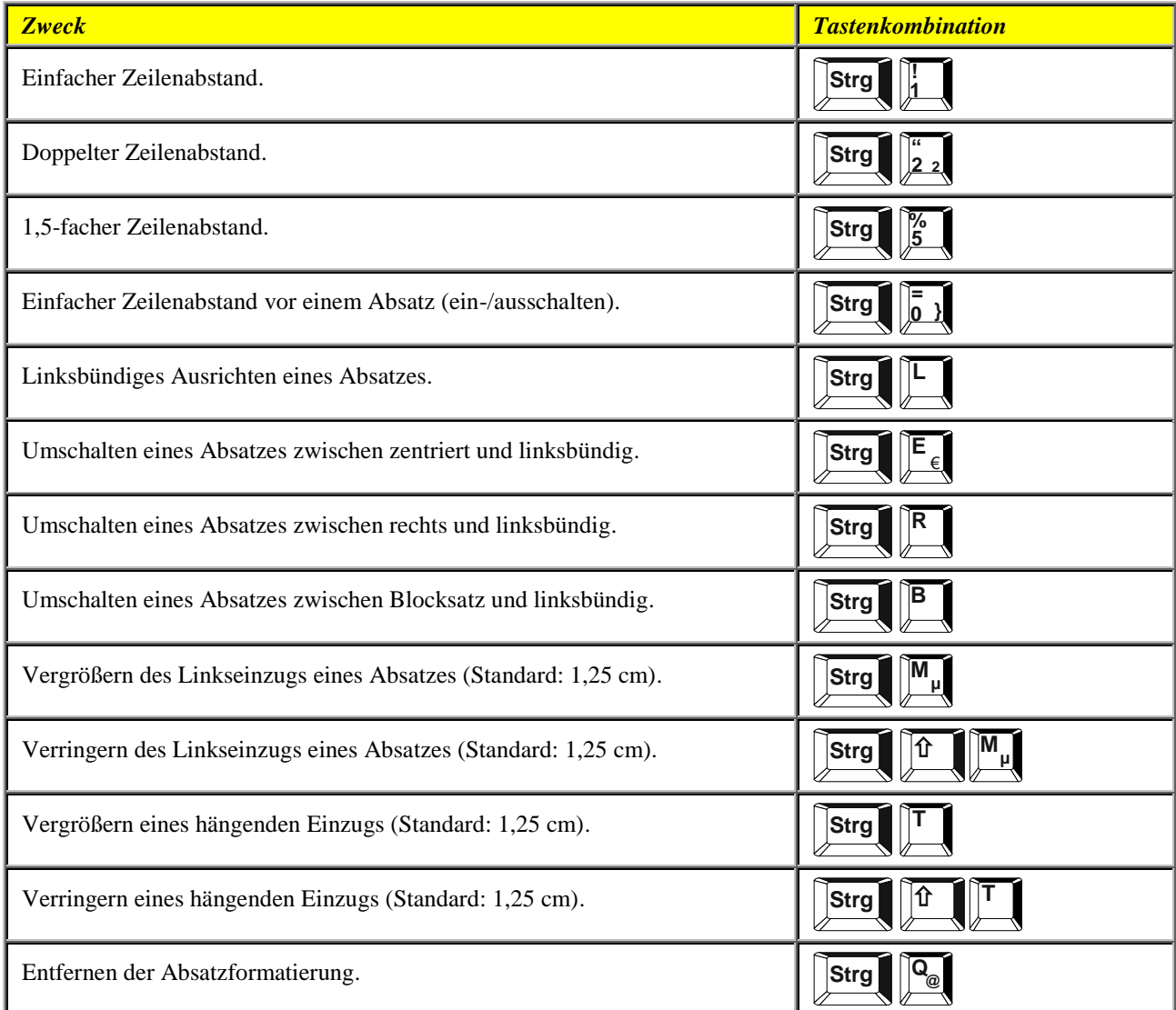

#### <span id="page-20-2"></span>**Zuweisen von Absatzformatvorlagen**

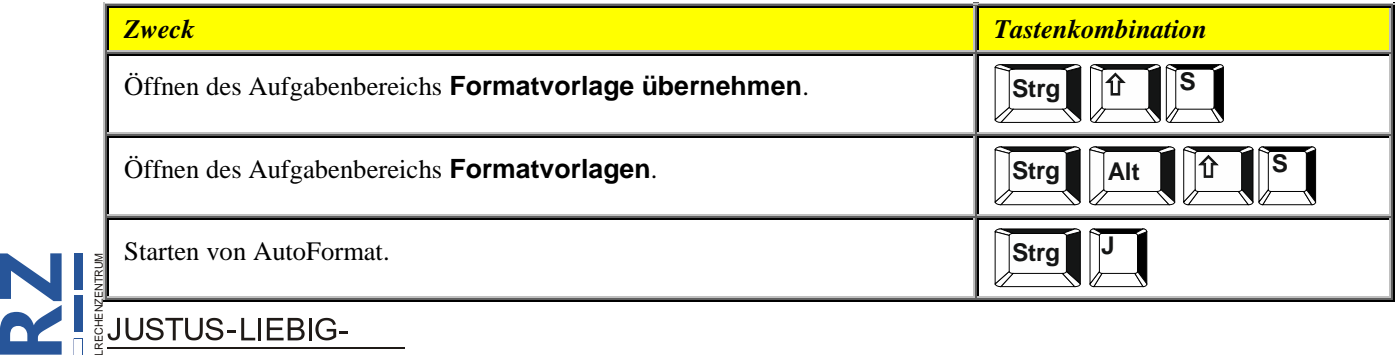

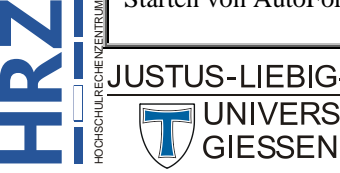

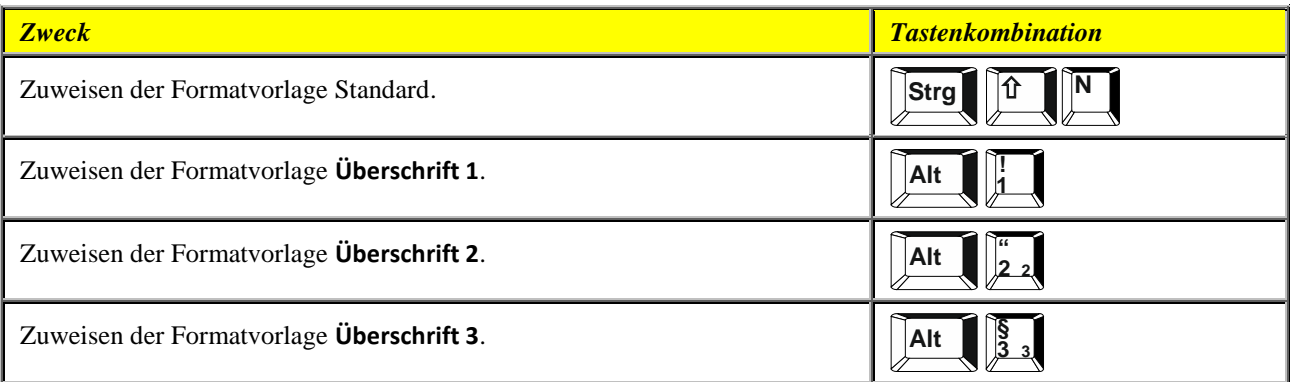

#### <span id="page-21-0"></span>**Seriendruck und –felder**

#### <span id="page-21-1"></span>**Durchführen eines Seriendrucks**

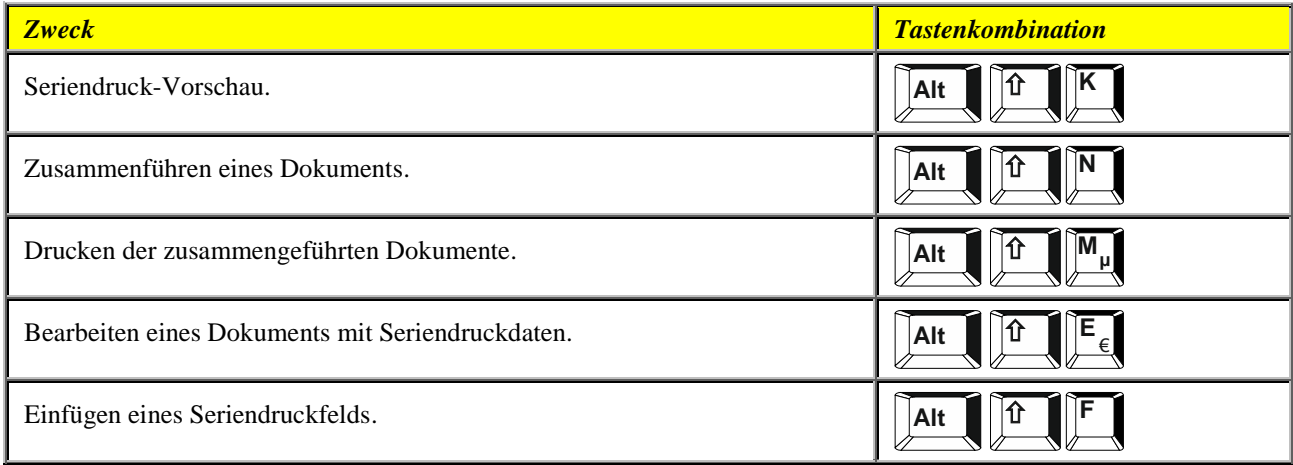

#### <span id="page-21-2"></span>**Arbeiten mit Feldern**

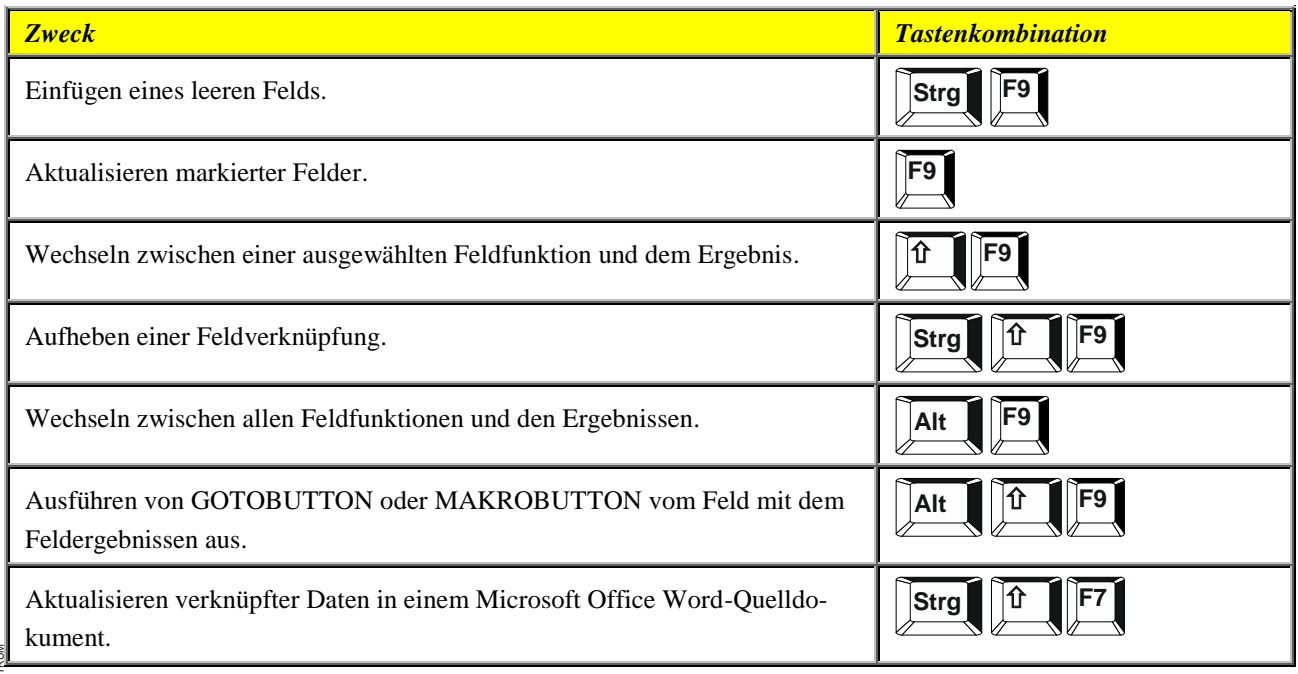

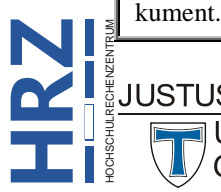

*Hinweis*: Sie müssen sich auf der Registerkarte Sendungen befinden, um diese Tastenkombinationen nutzen zu können.

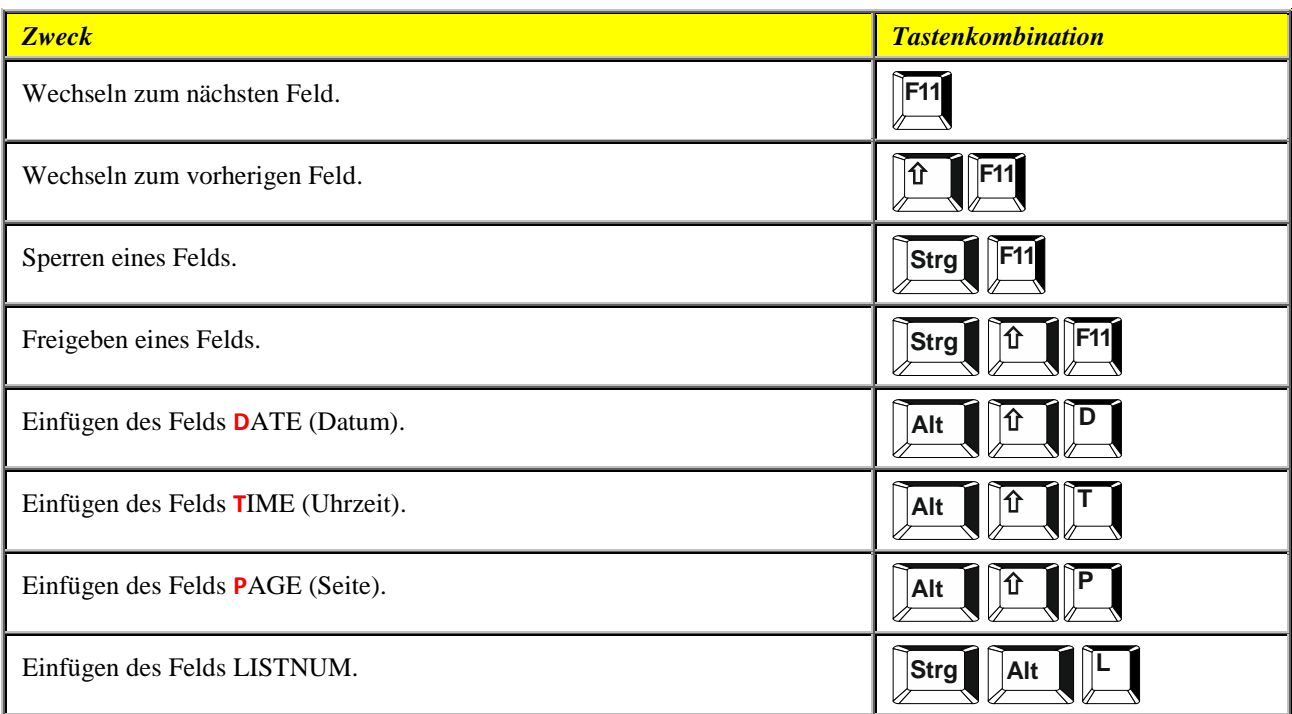

#### <span id="page-22-0"></span>**Eingabegebietsschema-Leiste**

#### <span id="page-22-1"></span>**Handschrifterkennung**

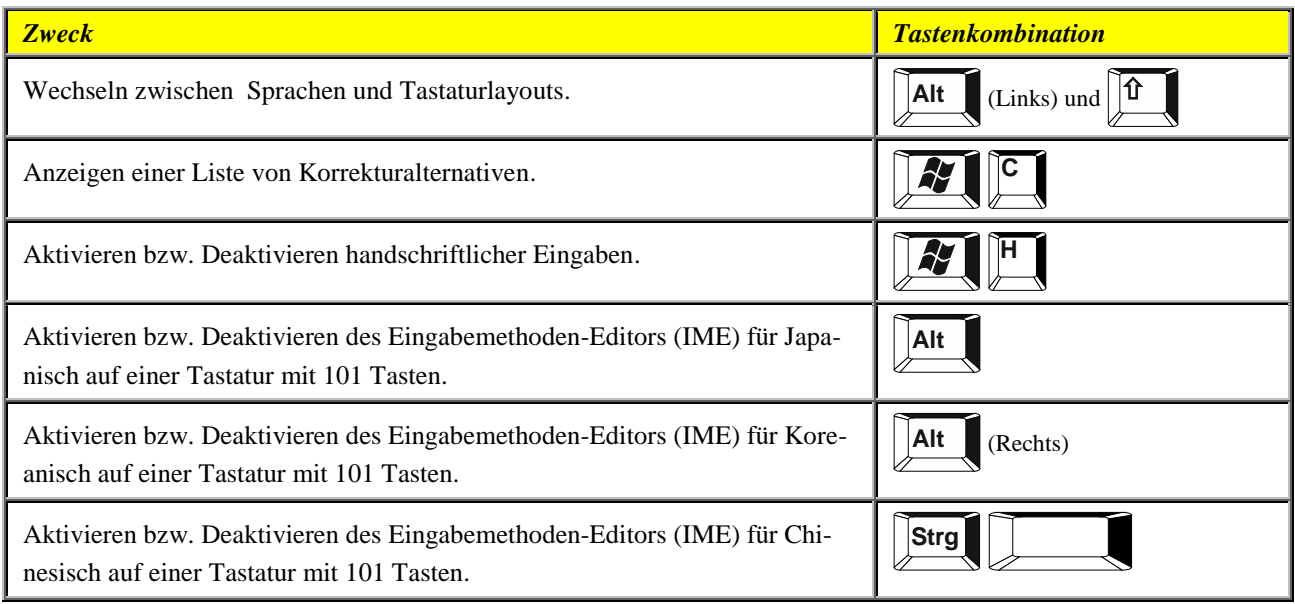

## <span id="page-22-2"></span>**Arbeiten mit Formen, Textfeldern und WordArt**

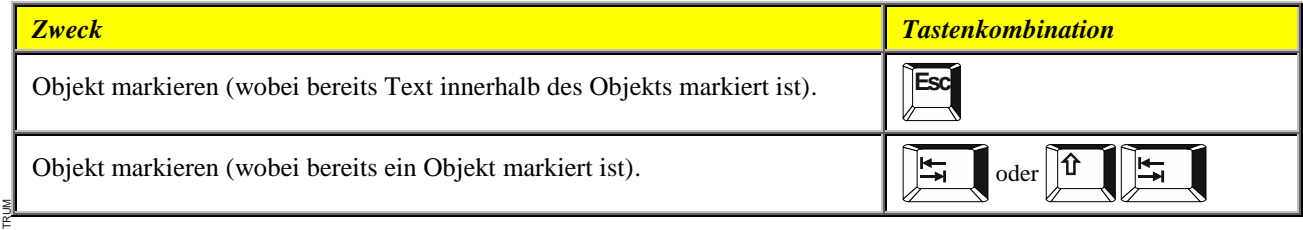

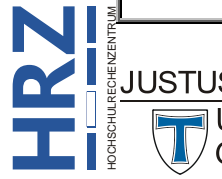

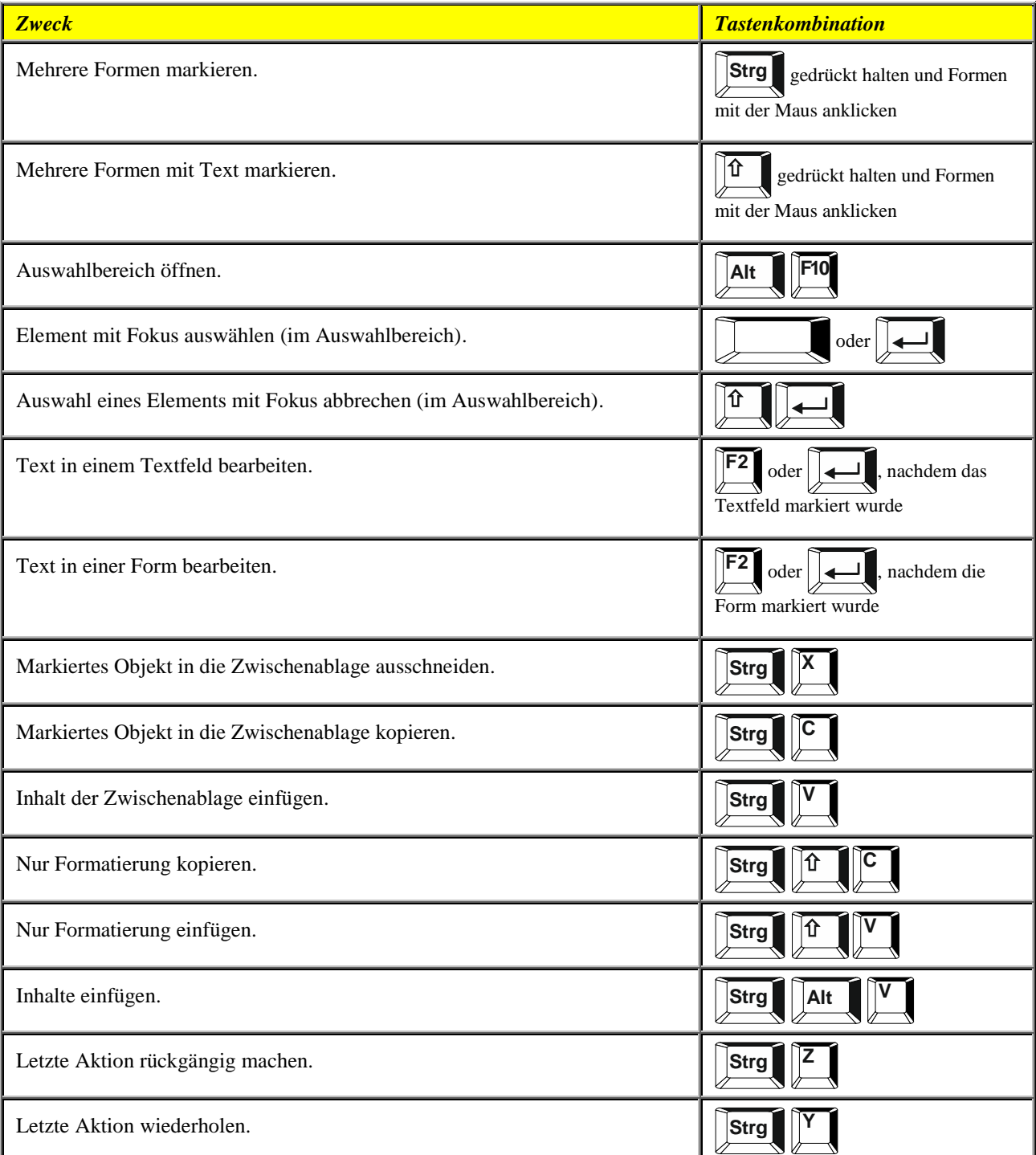

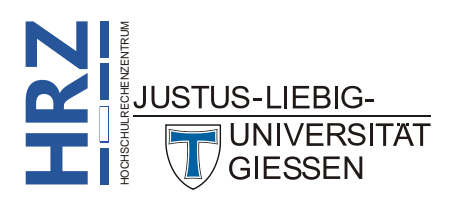

## <span id="page-24-0"></span>**Übersicht über Funktionstasten**

#### <span id="page-24-1"></span>**Funktionstasten**

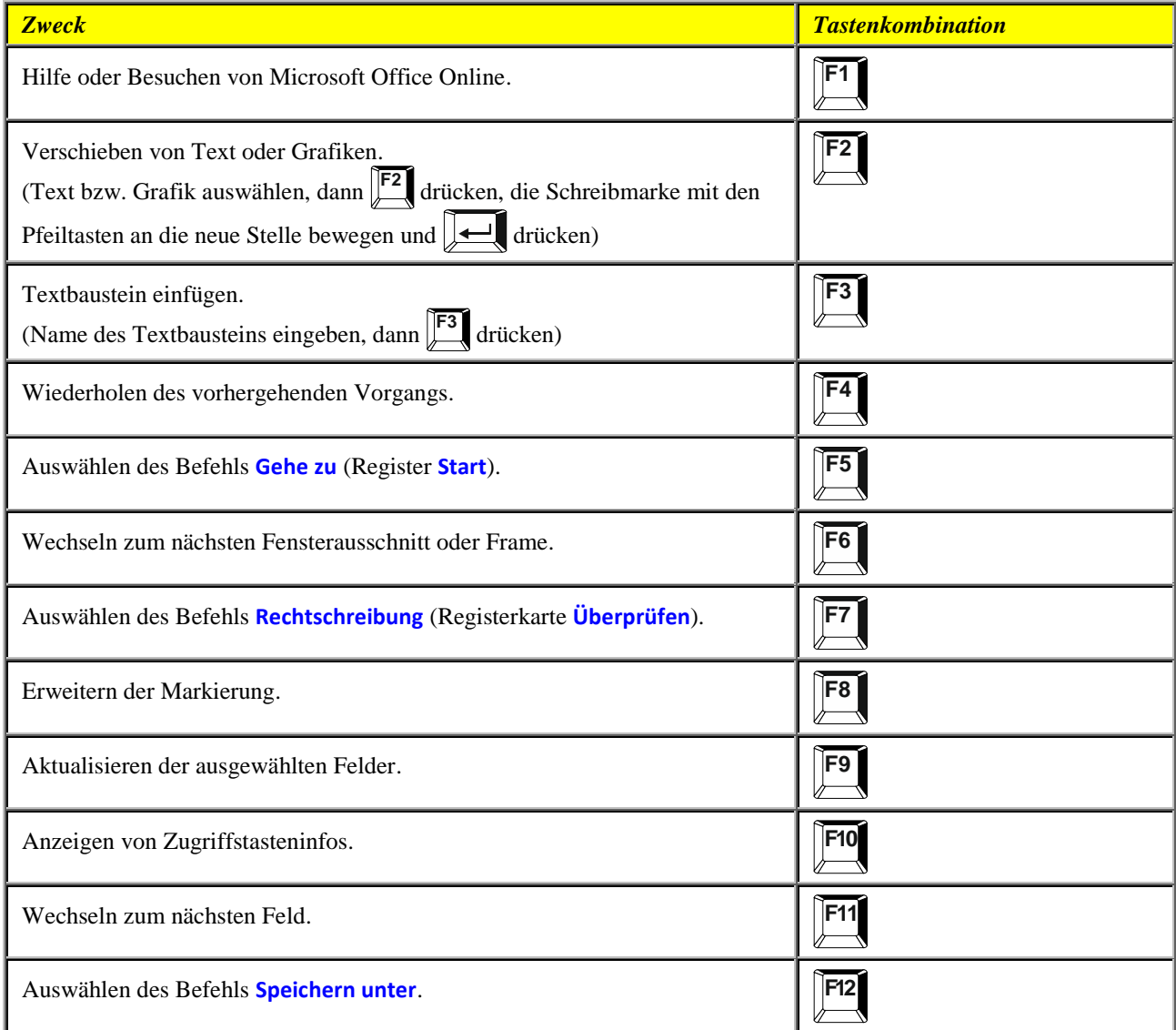

#### <span id="page-24-2"></span>**UMSCHALTEN+Funktionstaste**

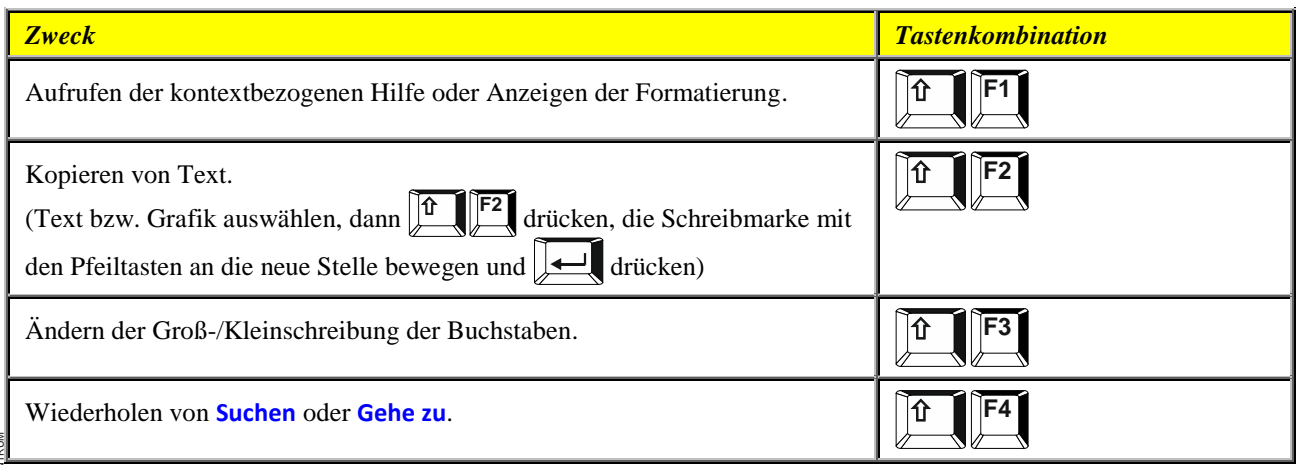

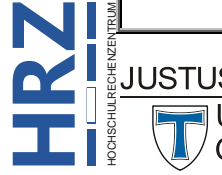

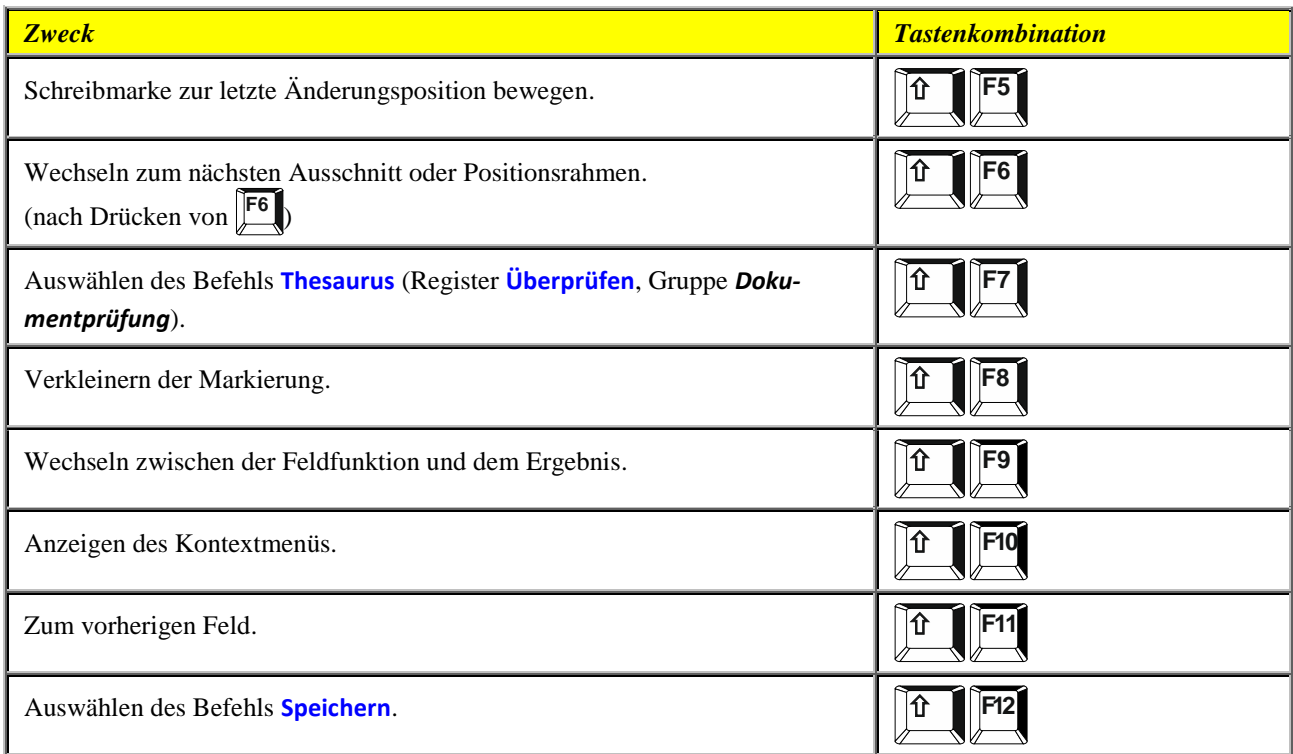

#### <span id="page-25-0"></span>**STRG+Funktionstaste**

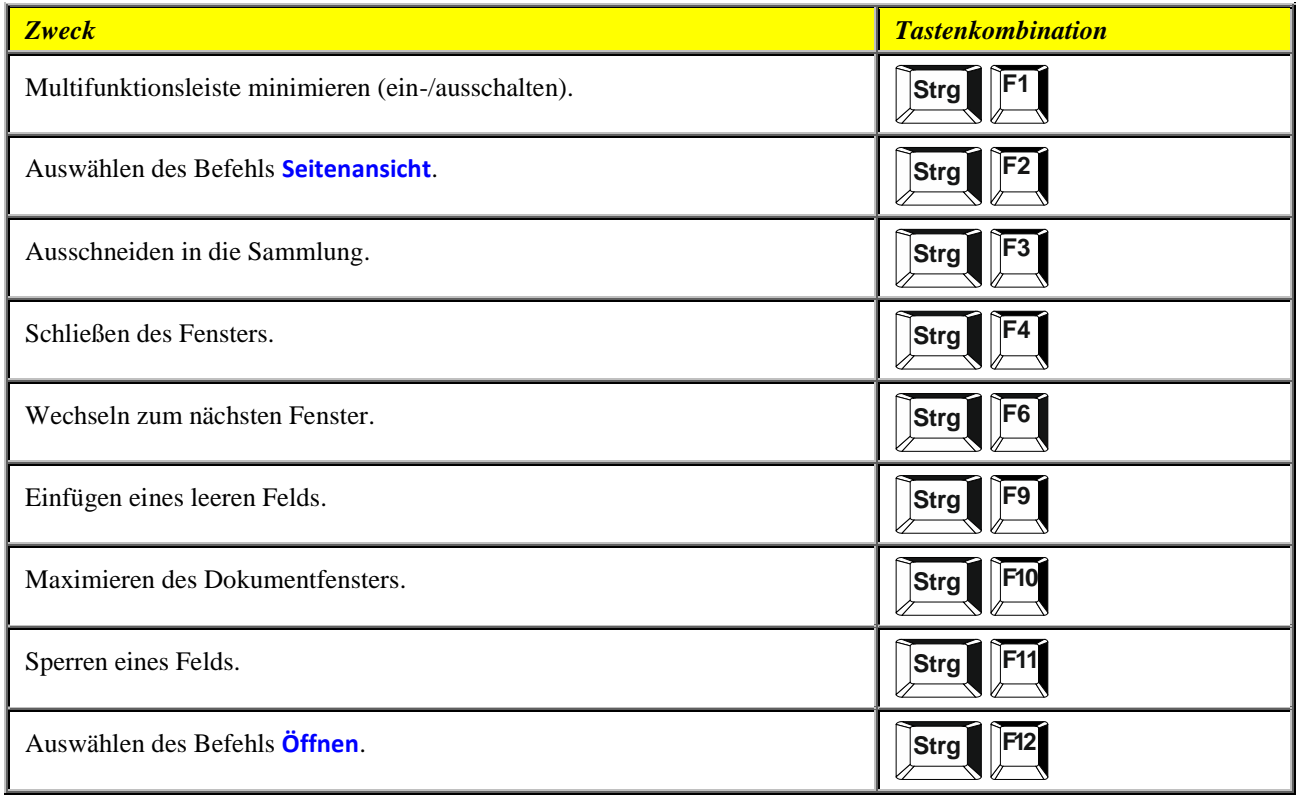

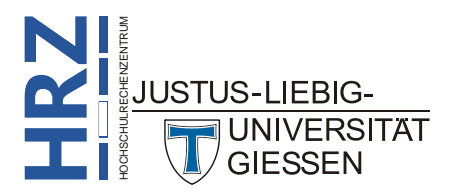

#### <span id="page-26-0"></span>**ALT+Funktionstaste**

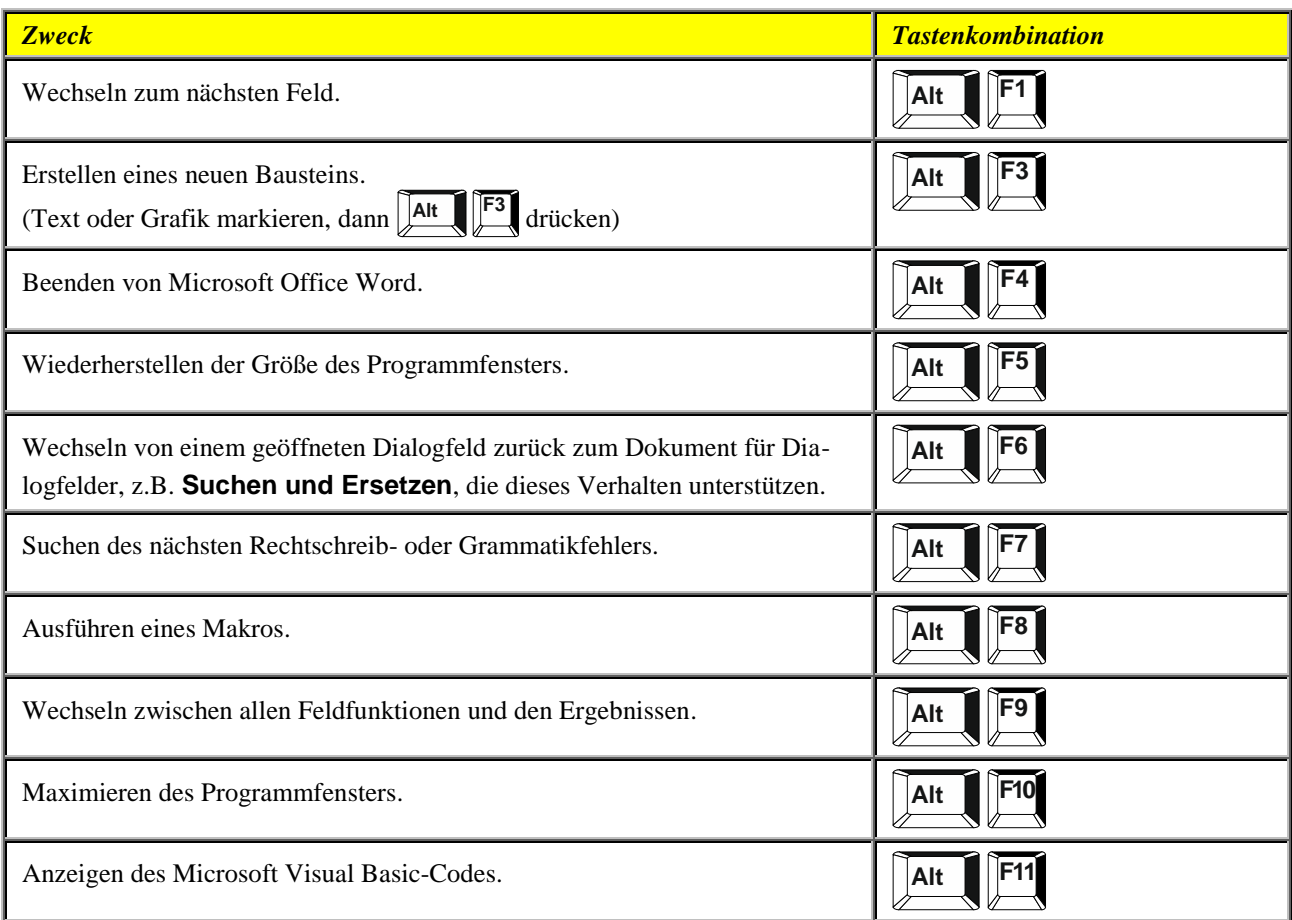

#### <span id="page-26-1"></span>**STRG+UMSCHALTEN+Funktionstaste**

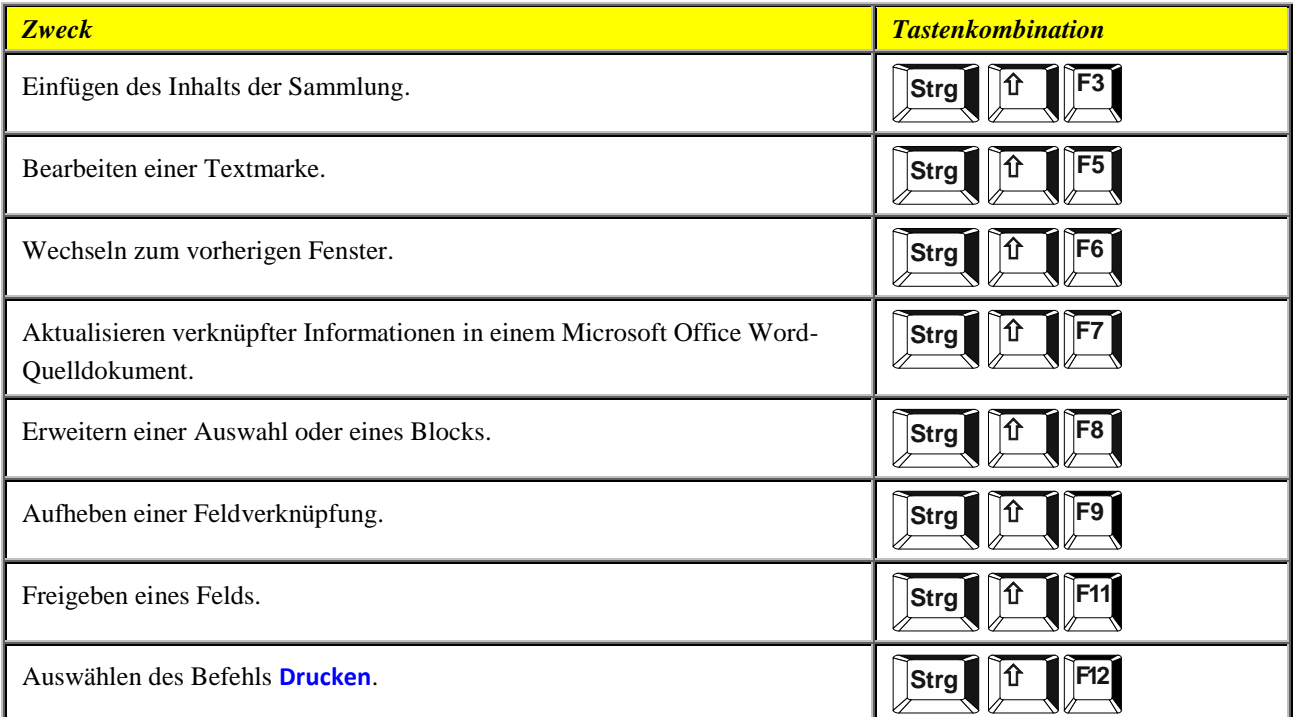

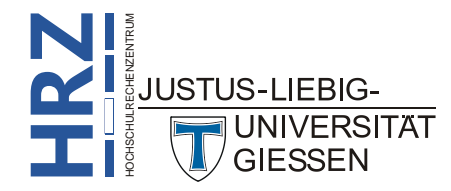

#### <span id="page-27-0"></span>**ALT-UMSCHALTEN+Funktionstaste**

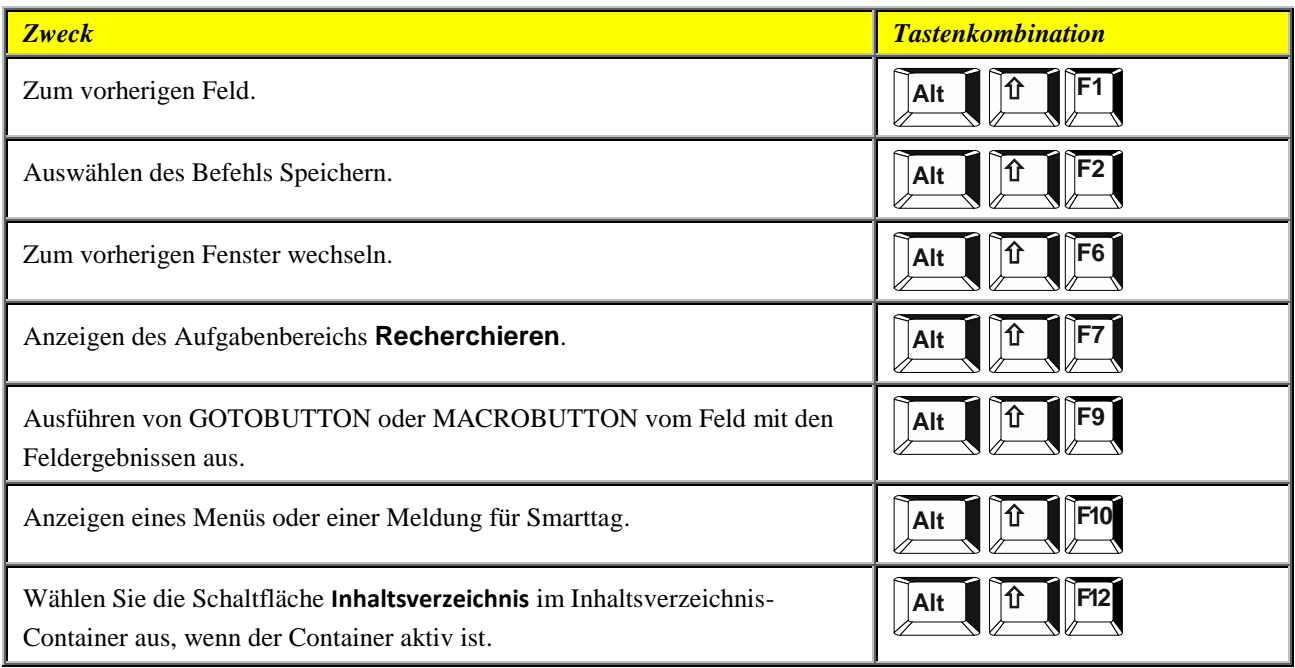

#### <span id="page-27-1"></span>**STRG+ALT+Funktionstaste**

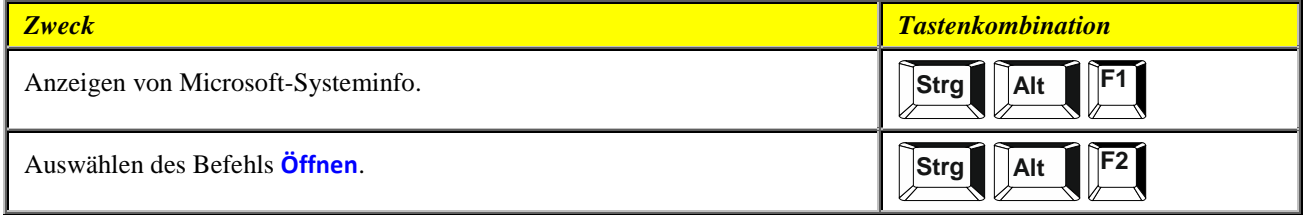

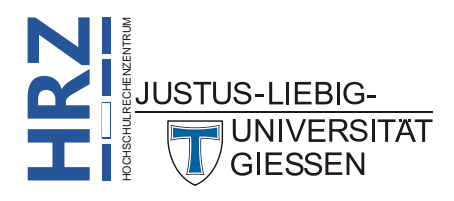